# EP-3WXA EP-3WXA4 EP-3WXA4Y EP-3WXA4Y

## A Celeron™ Socket 370 Processor based Intel 810 Chipset mainboard (100/66MHz)

### **TRADEMARK**

All products and company names are trademarks or registered trademarks of their respective holders.

*These specifications are subject to change without notice.*

*Manual Revision 3.1 July 7, 1999*

### **User Notice**

No part of this product, including the product and software may be reproduced, transmitted, transcribed, stored in a retrieval system, or translated into any language in any form without the express written permission of EPoX Computer Company (hereinafter referred to as EPoX) except for documentation kept by the purchaser for backup purposes.

We provide this manual "as is" without warranty of any kind, either expressed or implied, including but not limited to the implied warranties or conditions of merchantability or fitness for a particular purpose. In no event shall EPoX be liable for any loss of profits, loss of business, loss of use or data, interruption of business or for indirect, special incidental, or consequential damages of any kind, even if EPoX has been advised of the possibility of such damages arising from any defect or error in the manual or product. EPoX may revise this manual from time to time without notice. For updated BIOS, drivers, or product release information you may visit our websites at http://www.epox.com or http://www.epox.com.tw.

Products mentioned in this manual are mentioned for identification purposes only. Product names appearing in this manual may or may not be registered trademarks or copyrights of their respective companies. **The product name and revision number are both printed on the mainboard itself.**

### **Handling Procedures**

Static electricity can severely damage your equipment. Handle the EP-3WXA/4/ 4Y and any other device in your system with extreme care and avoid unnecessary contact with system components on the mainboard. Always work on an antistatic surface to avoid possible damage to the mainboard from static discharge. Always have the power supply unplugged and powered off when inserting and removing devices within the computer chassis. EPoX assumes no responsibility for any damage to the EP-3WXA/4/4Y mainboard that results from failure to follow instruction or failure to observe safety precautions.

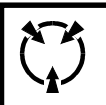

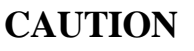

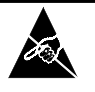

**The EP-3WXA/4/4Y mainboard is subject to damage by static electricity. Always observe the handling procedures.**

### **Technical Support Services**

If you need additional information, help during installation or normal use of this product, please contact your retailer. Your retailer will have the most current information about your configuration. If your retailer cannot help, you may visit our online technical support website and/or contact our support technicians at the locations listed below.

Record your serial number before installing your EP-3WXA/4/4Y mainboard. (The serial number is located near the PCI slots at the edge of the board.)

EP-3WXA/4/4Y serial number:

## **Contacting Technical Support**

EPoX technical support is working hard to answer all of your questions online. From our website you can find answers to many common questions, drivers, BIOS updates, tech notes, and important technical bulletins. If you are still unable to locate the solution you are seeking, you always have the option to contact our support technicians directly.

### **North American website (English language)**

http://www.epox.com sales@epox.com support@epox.com

### **European website (Multi-language)**

http://www.epox.nl sales@epox.nl support@epox.nl

### **Taiwan website (Chinese language)**

http://www.epox.com.tw sales@epox.com.tw support@epox.com.tw

## *Thank you for using EPoX mainboards! Copyright 1999 EPoX Computer Company. All rights reserved.*

## Table of Contents

### Page

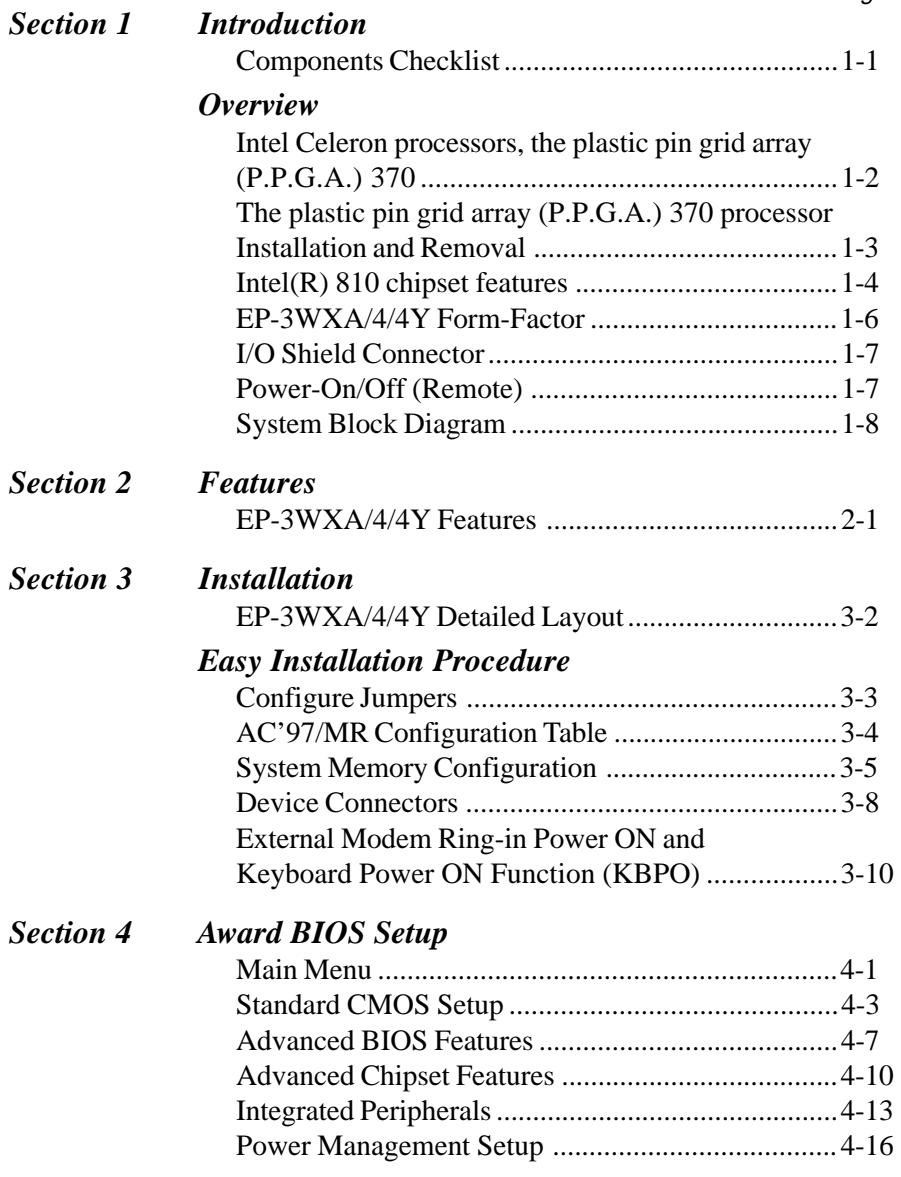

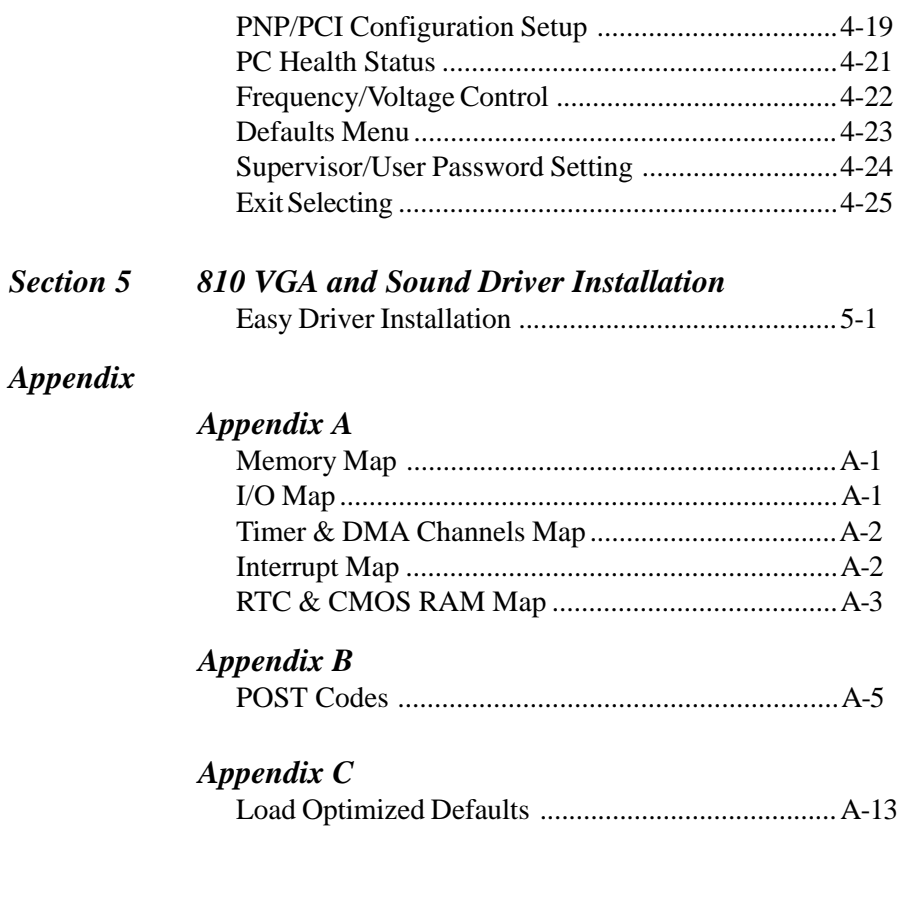

## Page Left Blank

## Section 1 INTRODUCTION

### Components Checklist

- A. (1) EP-3WXA/4/4Y mainboard
- B. (1) EP-3WXA/4/4Y user's manual
- $\checkmark$  C. (1) Floppy ribbon cable
- D. (1) Hard drive for UltraATA66/33 an 80 conductor cable
- $\blacktriangleright$  E. (1) RS-232 9-PIN ribbon cable
	- F. (1) PS/2 to AT keyboard connector adapter (optional)
- $\checkmark$  G. (1) Onboard Graphic and Sound Driver

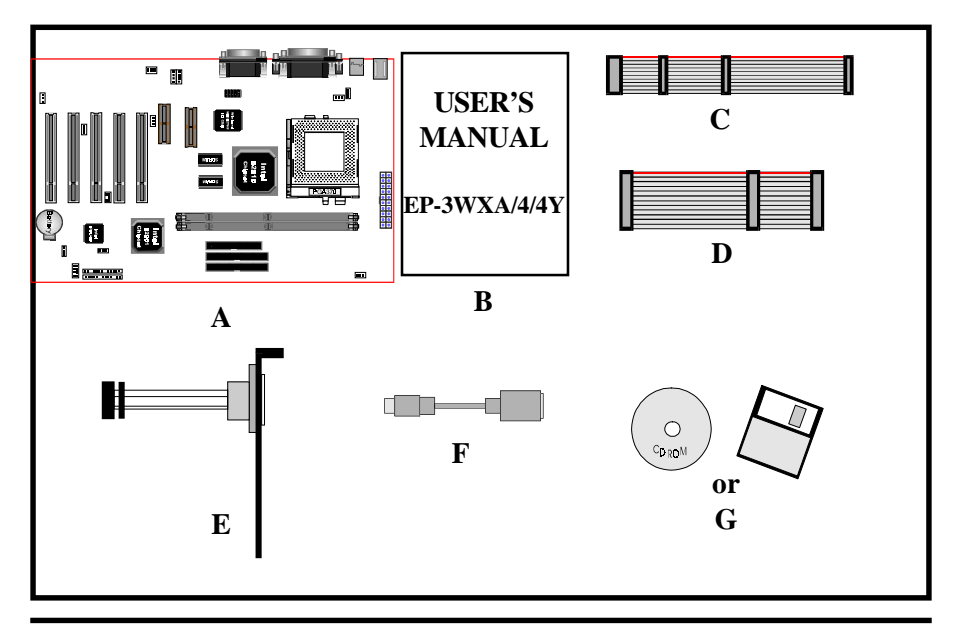

## **Overview**

### Intel Celeron processors, the plastic pin grid array (P.P.G.A.) 370

The Intel Celeron processors provide power to handle the internet, educational programs, interactive 3D games, and productivity applications. The Intel Celeron processors at 466, 433, 400, 366, 333 and 300A MHz include integrated L2 cache 128Kbyte. The core for the 466, 433, 400, 366, 333 and 300A MHz processors have 19M transistors due to the addition of the integrated L2 cache 128Kbyte. All the Intel Celeron processors are available in the plastic pin grid array (P.P.G.A.) form factor. The P.P.G.A. form factor is compatible with the 370 pin socket. All the Intel Celeron processors are available in the plastic pin grid array (PPGA) package. The PPGA package is compatible with the 370 pin socket and provides more flexibility to design low cost systems by enabling lower profile and smaller systems and providing the potential for reducing costs of processor retention and cooling solutions. Like the Intel Celeron processors that utilize S.E.P.P., the Intel Celeron processors that use P.P.G.A., feature a P6-microarchitecture-based core processor on a single-sided substrate without BSRAM componentry.

The Intel Celeron processor at 466, 433, 400, 366, 333, and 300A MHz. Includes Intel MMX[tm] media enhancement technology. Offers Dynamic Execution technology.

Includes a 32Kbyte (16Kbyte/16Kbyte) non-blocking, level-one cache that provides fast access to heavily used data. Intel Celeron processors at 466, 433, 400, 366, 333 and 300A MHz include integrated L2 cache 128Kbyte. All the Intel Celeron processor utilize the Intel P6 microarchitecture's multi-transaction system bus at 66MHz. The 466, 433, 400, 366, 333 and 300A MHz processors utilize the Intel P6 microarchitecture's multi-transaction system bus with the addition of the L2 cache interface. The combination of the L2 cache bus and the processor-to-mainmemory system bus increases bandwidth and performance over single-bus processors.

Intel MMX technology includes new instructions and data types that allow

applications to achieve a new level of performance. Intel's MMX technology is designed as a set of basic, general-purpose integer instructions that are easily applied to the needs of a wide diversity of multimedia and communications applications. The highlights of the technology are:

- \* Single Instruction, Multiple Data (SIMD) technique
- \* 57 new instructions
- \* Eight 64-bit wide MMX technology registers
- \* Four new data types

## The plastic pin grid array (P.P.G.A.) 370 processor Installation and Removal

### *Installation:*

Install the processor and the fan heatsink using the Installation Notes provided with the boxed processor. First, raise the handle of the 370-pin socket. Carefully install the processor into the 370-pin socket making sure that none of the pins are bent. Then close the handle of the socket. Next install the fan heatsink. Make sure to install the heatsink onto the processor after the processor has been inserted into the 370-pin socket. Place the fan heatsink onto the processor such that the integrated clip lines up with the socket's attach tabs. This will align the fan cable

with the PGA370 mark on the 370-pin socket. Remember not to damage the thermal interface pad. Attach the clip onto the socket's attach tabs. (A small tool, such as a pen, may make this process easier.) Take care to consider potential scraping of the motherboard underneath the 370-pin socket attach tabs. Connect the attached fan power cable to the motherboard connector and quickly power on the system to verify that the processor fan is running.

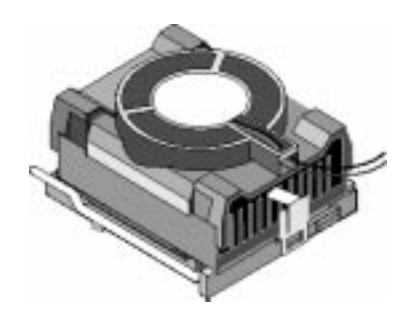

### *Removal:*

To simplify the following process, consider removing the motherboard from the chassis before removing the processor. First, unplug the fan power cable from the motherboard's connector. Then pull the integrated clip away from the socket's tab nearest the fan cable. (A small tool, such as a pen or screwdriver, may make this process easier.) Once the clip is free, slowly lift the fan heatsink straight up away from the socket and the processor. (If the processor has been in operation for a long period of time, then this step may require some extra force; this is because the heat dissipated from the processor will have affected the thermal interface pad) Next, lift up the handle of the 370-pin socket. Finally, carefully remove the processor from the socket making sure not to bend any of the processor pins.

## Intel(R) 810 chipset features

The Intel(R) 810 chipset that Built on the strong foundation of Intel(R)  $440BX$ AGPset technology, the Intel(R) 810 chipset has re-engineered the Value PC, providing next generation features and great graphics performance.

The 82810 Graphics Memory Controller Hub (GMCH) features : Intel(R) graphics technology and software drivers, using Direct AGP (integrated AGP) to create vivid 2D and 3D effects and images. The 82810 chip feature integrated Hardware Motion Compensation to improve soft DVD video quality.

The Inte(R) 82810 chipset use Intel(R) Dynamic Video Memory Technology (D. V.M.T.) is an architecture that offers breakthrough performance for the (motherboard) PC through efficient memory utilization and Direct AGP. The system OS uses the Intel software drivers and intelligent memory arbiter to support richer graphics applications.

The 82801 I/O Controller Hub (ICH) employs the Intel(R) Accelerated Hub Architecture to make a direct connection from the graphics and memory to the integrated AC97 controller, the IDE controllers (ATA/66 or ATA/33), dual USB ports, and PCI add-in cards.

### **EP-3WXA/4/4Y Introduction**

The Accelerated Hub Architecture provides twice the bandwidth of the PCI bus at 266 MB per second. This allows a wider flow of rich information from the I/O controller to the memory controller, with optimized arbitration rules allowing more functions to run concurrently, enabling more life-like audio and video.

The Integrated Audio-Codec 97 controller enables software audio and modem (AMR Riser Optional) by using the processor to run sound and modem software. By reusing existing system resources, this feature adds flexibility, improves sound and modem quality.

The 82802 Firmware Hub (FWH, 4MB) stores system BIOS and video BIOS, eliminating a redundant nonvolatile memory component. In addition, the 82802 contains a hardware Random Number Generator (RNG). The Intel(R) RNG provides truly random numbers to enable fundamental security building blocks supporting stronger encryption, digital signing, and security protocols for the future application program .

### EP-3WXA/4/4Y Form-Factor

The EP-3WXA/4/4Y is designed with ATX form factor - the new industry standard of chassis. The ATX form factor is essentially a Baby-AT baseboard rotated 90 degrees within the chassis enclosure and a new mounting configuration for the power supply. With these changes the processor is relocated away from the expansion slots, allowing them all to hold full length add-in cards. ATX defines a double height aperture to the rear of the chassis which can be used to host a wide range of onboard I/O. Only the size and position of this aperture is defined, allowing PC manufacturers to add new I/O features (e.g.; TV input, TV output, modem, LAN, etc.) to systems. This will help systems integrators differentiate their products in the marketplace, and better meet your needs.

- Smaller size promotes a smaller system size.
- I/O shield does not need to be retooled in an ATX 2.01 or later. Mainboard could be used in an ATX 2.01-compliant.
- A smaller power supply cam be used. High integration on mainboard reduces the system costs.

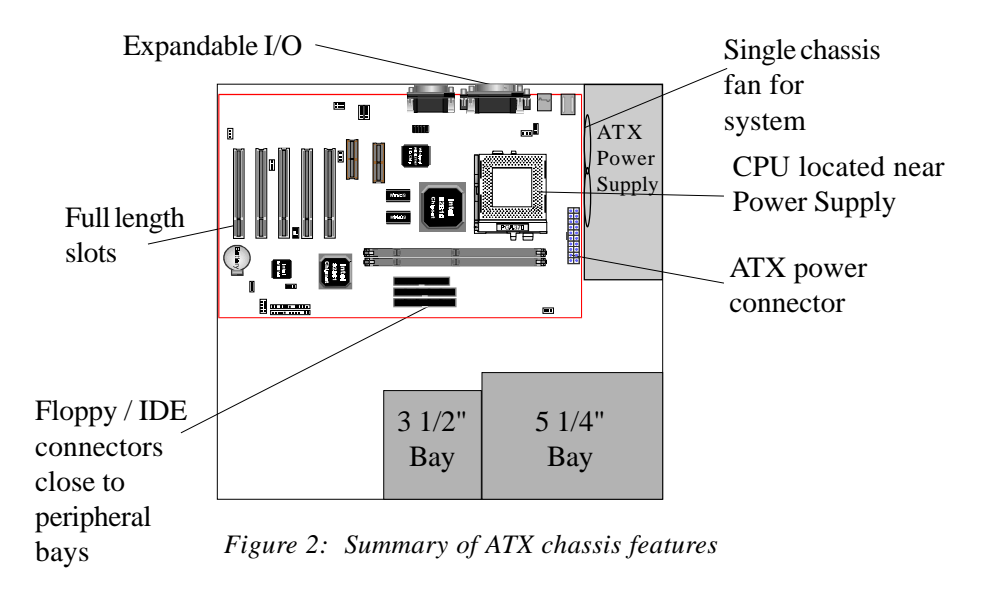

### I/O Shield Connector

The **EP-3WXA/4/4Y** is equipped with an I/O back panel. Please use the appropriate I/O shield (figure 3).

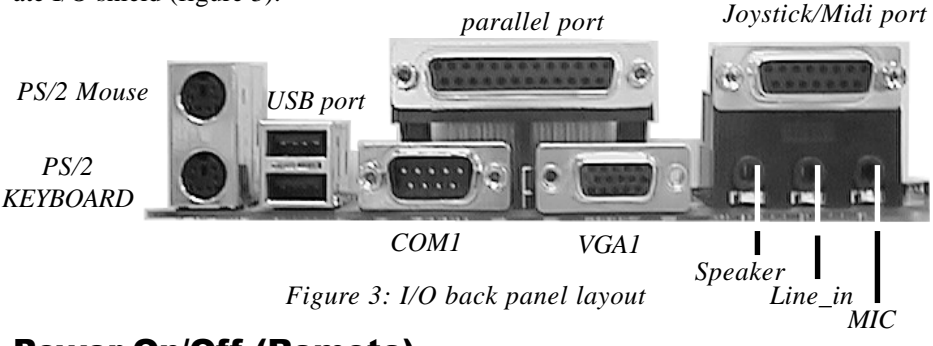

## Power-On/Off (Remote)

**The EP-3WXA/4/4Y** has a single 20-pin connector for ATX power supplies. For ATX power supplies that support the **Remote On/Off** feature, this should be connected to the systems front panel for system Power On/Off button. The systems power On/Off button should be a momentary button that is normally open.

**The EP-3WXA/4/4Y** has been designed with "Soft Off" functions. You can turn Off the system from one of two sources: The first is the front panel Power On/ Off the button, and the other is the "Soft Off" function (coming from the EP-3WXA/4/4Y's onboard circuit controller) that can be controlled by the operating system. Windows 95/98 will control this when the user clicks that they are ready to Shutdown the system.

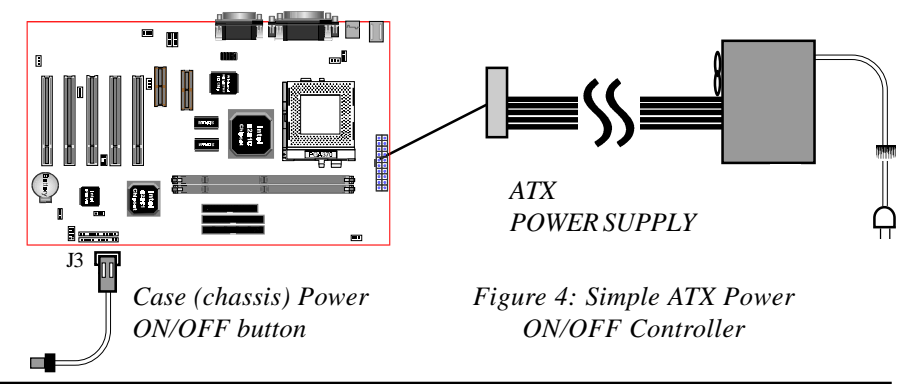

### System Block Diagram

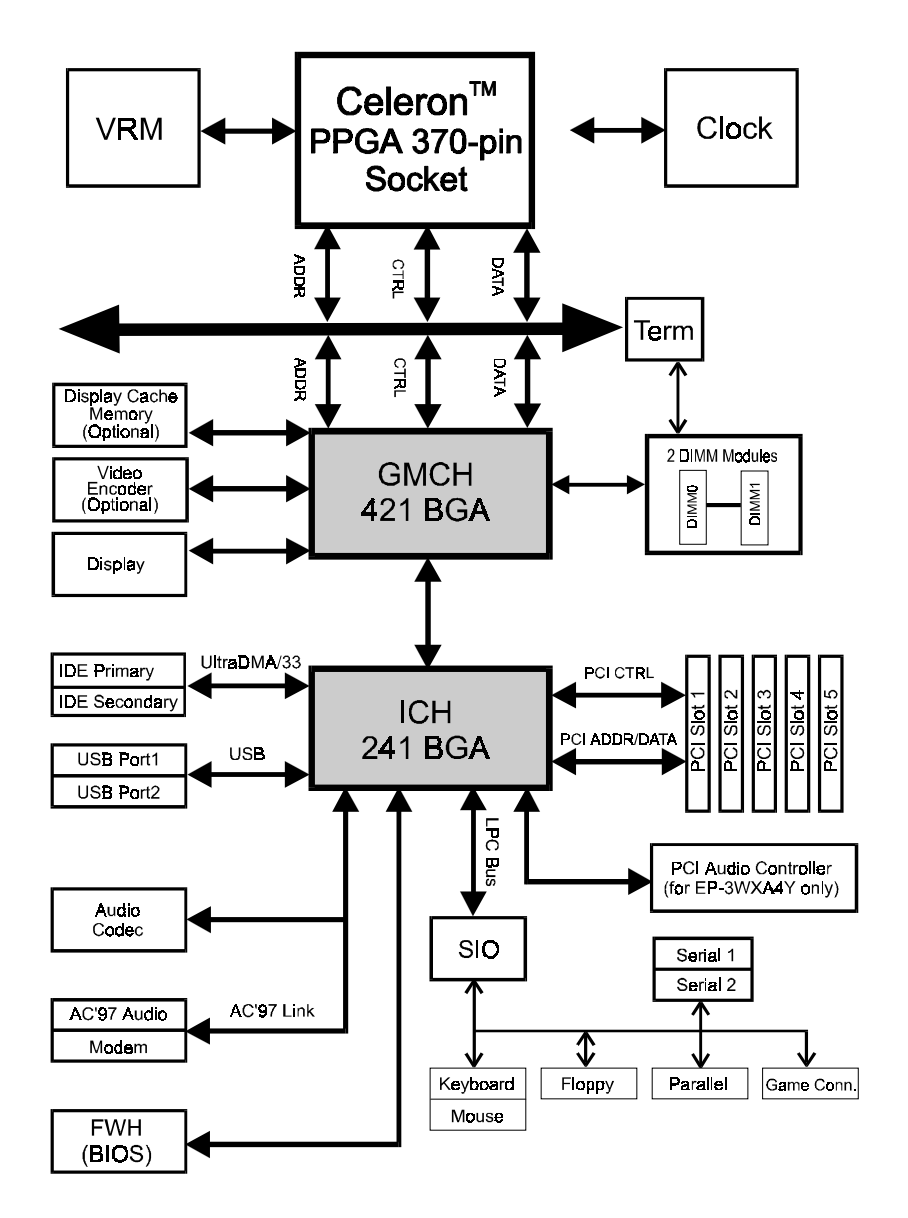

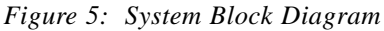

## Section 2 FEATURES

### EP-3WXA/4/4Y Features:

- EP-3WXA/4/4Y is based on the Intel Celeron<sup>TM</sup> Processor operating at 300A ~ 466MHz (66MHz) or 100MHz FSB for feature processor on PPGA 370 socket. The board is configured by an Easy-Setting-Single-Jumper (E.S.S.J.) to match your CPU clock speed.
- CPU clock ratio from  $3x-8x$  setting in BIOS.
- Designed with Intel's 810 chipset.
- Supports up to 512 MB of DRAM (minimum of 16 MB) on board, You can use 168-pin DIMM x 2. It will run Synchronous DRAM memory (SDRAM) at 100MHz.
- 64-bit system memory interface with optimized support for SDRAM at 100MHz.
- Integrated 2D & 3D Graphics Engine, H/W Motion Compensation Engine, 230MHz DAC, Digital Video Out Port (Optional) and 4MB Display Cache (EP-3WXA4/3WXA4Y only).
- AC'97 2.1 Audio CODEC onboard.
- Supports (5) 32 bit PCI slots, provides (2) independent high performance PCI IDE interfaces capable of supporting PIO Mode 3/4 and Ultra DMA 66 devices. The EP-3WXA/4/4Y supports (5) PCI Bus Master slots and a jumperless PCI INT# control scheme which reduces configuration confusion when plugging in PCI card(s).
- Supports ATAPI (e.g. CD-ROM) devices on both Primary and Secondary IDE interfaces.
- Designed with Winbond W83627HF LPC (Low Pin Count) I/O: (1) floppy port, (1) parallel port (EPP, ECP), and (2) serial ports (16550 Fast UART)
- Includes a PS/2 mouse connector.
- Allows use of a PS/2 keyboard.
- Features Award Plug & Play BIOS. With 4MB(FWH) Flash Memory you can always upgrade to the current BIOS.
- EP-3WXA/4/4Y utilizes a Lithium battery which provides environmental protection and longer battery life.
- Supports the Universal Serial Bus (USB) connector. The onboard ICH (82801) chip provides the means for connecting PC peripherals such as; keyboards, joysticks, speaker, and mouse.
- Built-in ATX 20-pin power supply connector.
- Software power-down when using Windows<sup>®</sup> 95/98.
- Supports ring-in feature (remote power-on through external modem, allow system to be turned on remotely.
- Resume by Alarm Allow your system to turn on at a preselected time.
- Supports CPU Hardware sleep and SMM (System Management Mode).
- Supports Hot key, Any key or password Keyboard power ON function (KBPO).
- Supports the CPU, PWR and Chassis fan Auto stop in the sleep mode.
- Supports the System Power LED (PANEL) blinks in the sleep mode.
- Built-in WOL (Wake On Lan) Connector.
- Supports the AMR Connector for enables the software modem.
- Built-in YAMAHA YMF744 PCI Sound Onboard (EP-3WXA4Y only).
- Ture Full Duplex playback and Capture with different Sampling Rate(EP-3WXA4Y only).
- Maximum 64-voice XG captital Wave table (EP-3WXA4Y only).
- Synthesizer including GM Compatibility (EP-3WXA4Y only).
- Supports OPL3, Sound Blaster Pro, MPU401 UART mode and Joystick function(EP-3WXA4Y only).
- Supports TV-Out and Flat Panel Connector (optional), provides TV-Out, Flat Panel Card. You can use TV or LCD Monitor or CRT Monitor for best choice.

## Section 3 INSTALLATION

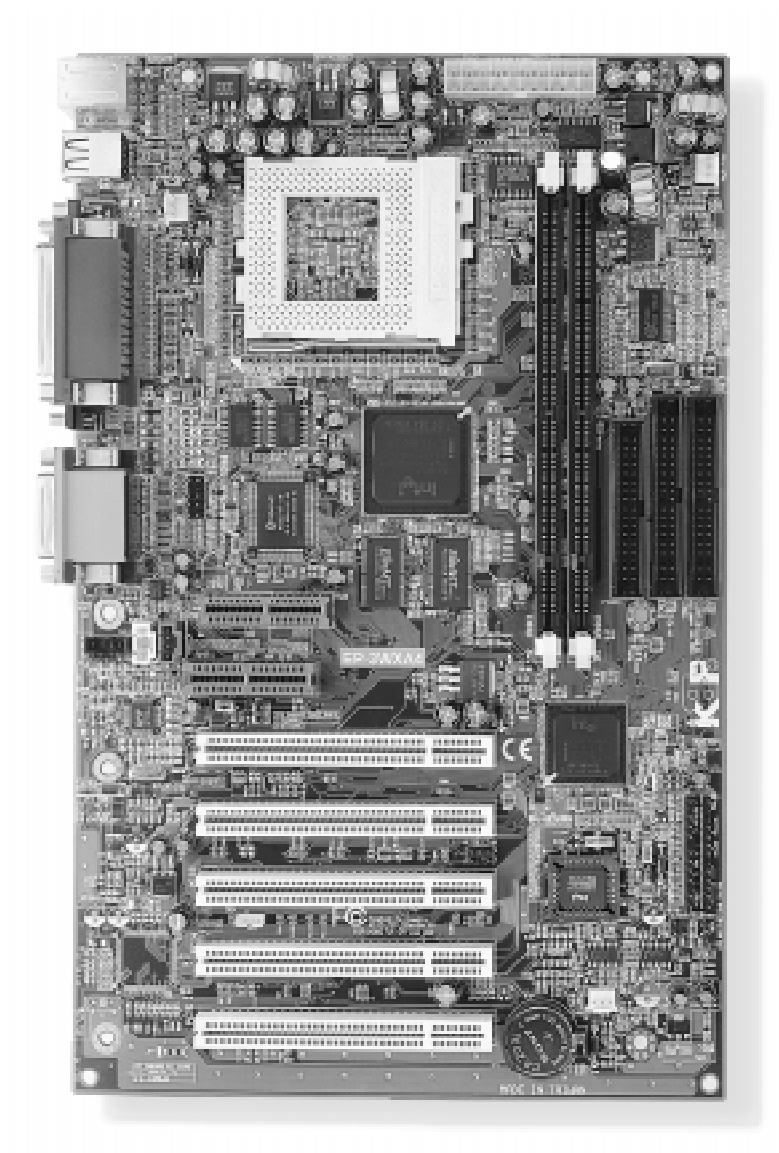

## **EP-3WXA/4/4Y Detailed Layout**

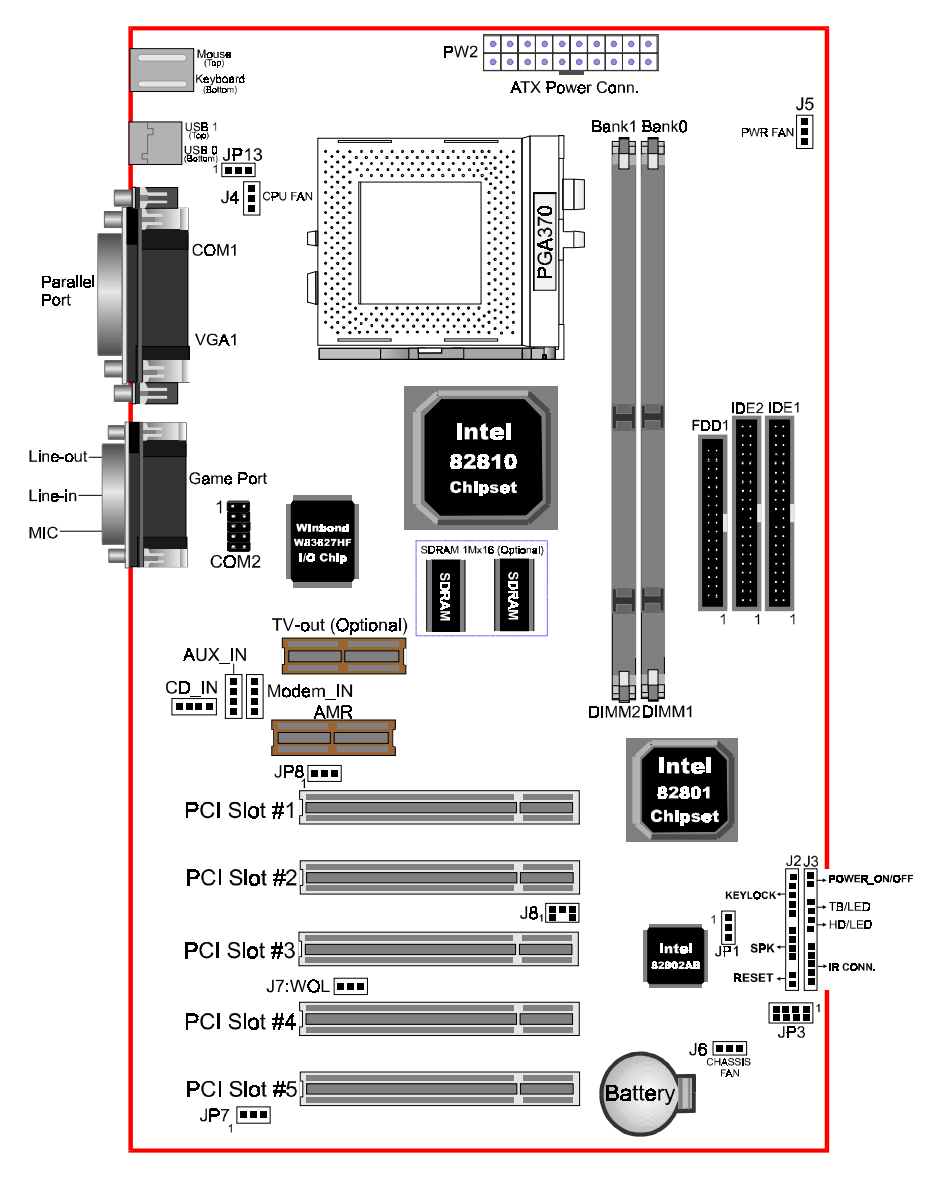

*Figure 1*

## Easy Installation Procedure

### Easy Installation Procedure

The following must be completed before powering on your new system:

- **3-1. Configure Jumpers to match your hardware**
- **3-2. System Memory Configuration**
- **3-3. Device Connectors**
- **3-4. External Modem Ring-in Power ON and Keyboard Power ON Functions (KBPO)**

### Section 3-1 Configure Jumpers

The EP-3WXA/4/4Y designs all motherboards with the fewest jumpers to make your installation fast and easy.

The following will describe all of the jumpers that you are required to set before moving on to step 3-2.

*Note: The jumpers as depicted as shown (Figure 1) in their correct physical orientation.*

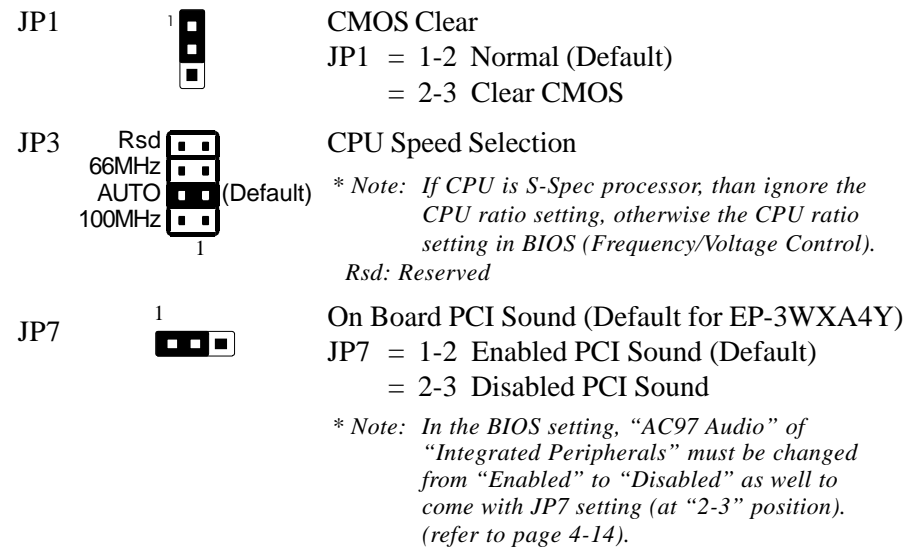

## 1

JP8  $\frac{1}{\Box}$  On Board AC'97 Codec Audio

JP8 = 1-2 Enabled (Default for EP-3WXA/EP-3WXA4)  $= 2-3$  Disabled

### AC'97/MR Configuration Table

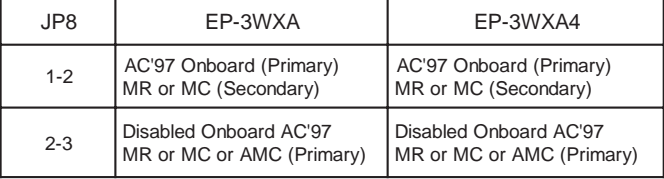

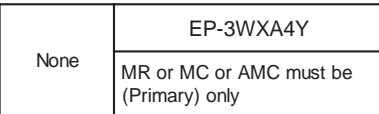

- \* Audio Codec'97 (AC'97)
- \*\* Audio Codec (AC)
- \*\*\* Modem Codec (MC)
- \*\*\*\* Audio/Modem Codec (AMC)
- \*\*\*\*\* Modem Riser Card (MR)
- *Note: In the BIOS setting, "AC97 Audio" of "Integrated Peripherals" must be changed from "Enabled" to "Disabled" as well to come with JP8 setting (at "2-3" position). (refer to page 4-14).*

 $1\boxed{ }$ 

E

JP13  $1\blacksquare$  Keyboard Power-ON Function JP13= 1-2 Enabled  $= 2-3$  Disabled (Default)

### Section 3-2 System Memory Configuration

### Memory Layout

The EP-3WXA/4/4Y supports (2) 168-pin DIMMs (Dual In-line Memory Module). The DIMMs can be either EDO (Extended Data Out) or SDRAM (Synchronized DRAM).

- 100MHz system memory bus frequency. Even if the system host bus is 66MHz.
- 8MB to 256MB using 16MB/64MB technology (512MB using 128MB) technology).
- 256MB Support Registered synchronous DRAM Memory Modules.
- We recommend to installed the "PC/100MHz SDRAM Spec.", using DIMM SDRAM must be 125MHz (-8ns) bus speed. If used 100MHz (-10ns) SDRAM may be critical timing for the motherboard.
- DIMM SDRAM may be 100MHz (-10ns) or 125MHz (-8ns) bus speed.

Figure 2 and Table 1 show several possible memory configurations using

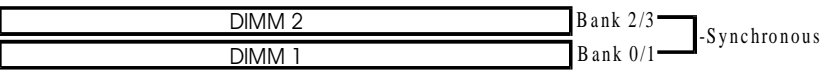

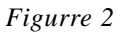

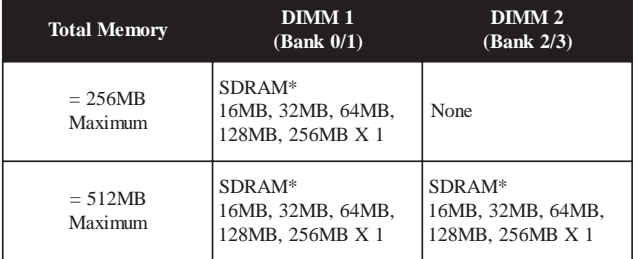

 *\* SDRAM only supports 16, 32, 64, 128, 256MB DIMM modules.*

*Table 1*

### DIMM Module Installation

Figure 3 displays the notch marks and what they should look like on your DIMM memory module.

DIMMs have 168-pins and two notches that will match with the onboard DIMM socket. DIMM modules are installed by placing the chip firmly into the socket at a 90 degree angle and pressing straight down (figure 4) until it fits tightly into the DIMM socket (figure 5).

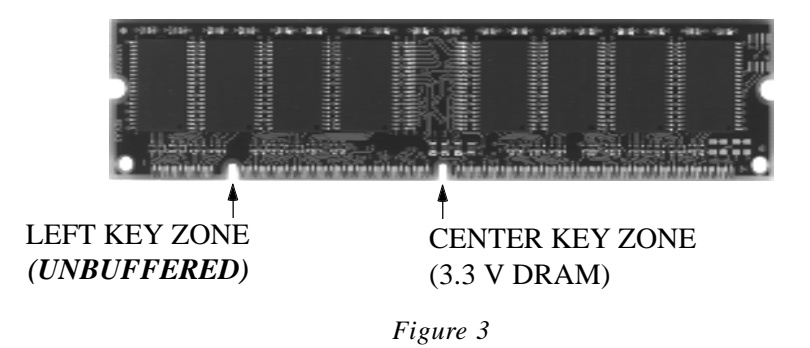

*Figure 4* DIMM Module clip before installation

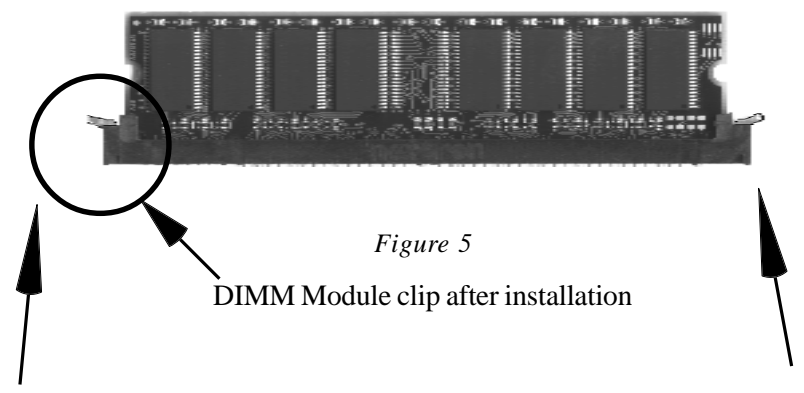

To remove the DIMM module simply press down both of the white clips on either side and the module will be released from the socket.

### Section 3-3 Device Connectors

### **Please install the motherboard into the chassis.**

Now that your motherboard is installed you are ready to connect all your connections (figure 6). *parallel port Joystick/Midi*

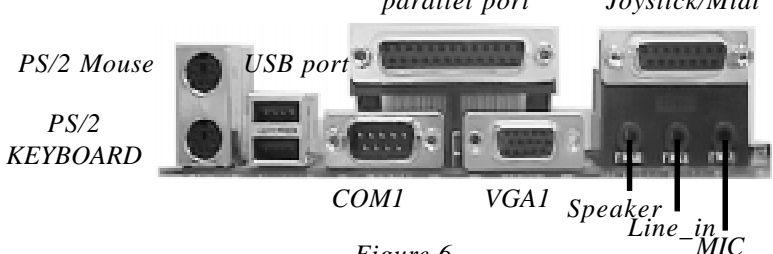

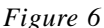

- **J2,J3**: Chassis Panel Connector
	- Keylock, Speaker, Reset, Sleep, Turbo LED and HDD LED
- **J4**: CPU Fan Power
	- A plug-in for the CPU Fan Power
- **J5**: Power Supply Fan Monitoring
	- A plug-in for the Power supply so that BIOS can monitor the RPM's
- **J6**: Chassis Fan Power
	- A plug-in for the chassis Fan Power
- **J7**: WOL (Wake On Lan) Connector
- **J8**: SB-LINK Connector
	- 5-PIN Header for PCI Sound Card.
- **PW2**: ATX Power Connector
	- 20-pin power connector
- **IDE1**: Primary IDE Connector
- **IDE2**: Secondary IDE Connector
- **FDD1**: Floppy Controller Connector
- **CD-IN**: CD Audio\_IN Connector
	- Pin1(CD\_IN\_Left), Pin2/Pin3(GND), Pin4(CD\_IN\_Right)
- **AUX IN: Auxiliary Line IN Connector** 
	- Pin1(Left Line\_IN), Pin2/Pin3(GND), Pin4(Right Line-IN)
- **MODEM\_IN**: Telephony Connector
	- Pin1(Audio in), Pin2/Pin3(GND), Pin4(Mic-out to Modem)

### Device Connectors (continued)

(This is connected to the power button on the case. Using the Soft-Off by Pwr-BTTN feature, you can choose either Instant Off (turns system off immediatly), or 4 sec delay (you need to hold the button down for 4 seconds before the system turns off). When the system is in 4 sec delay mode, there is a special feature to make the system to go into suspend mode when the button is pressed momentarily.)

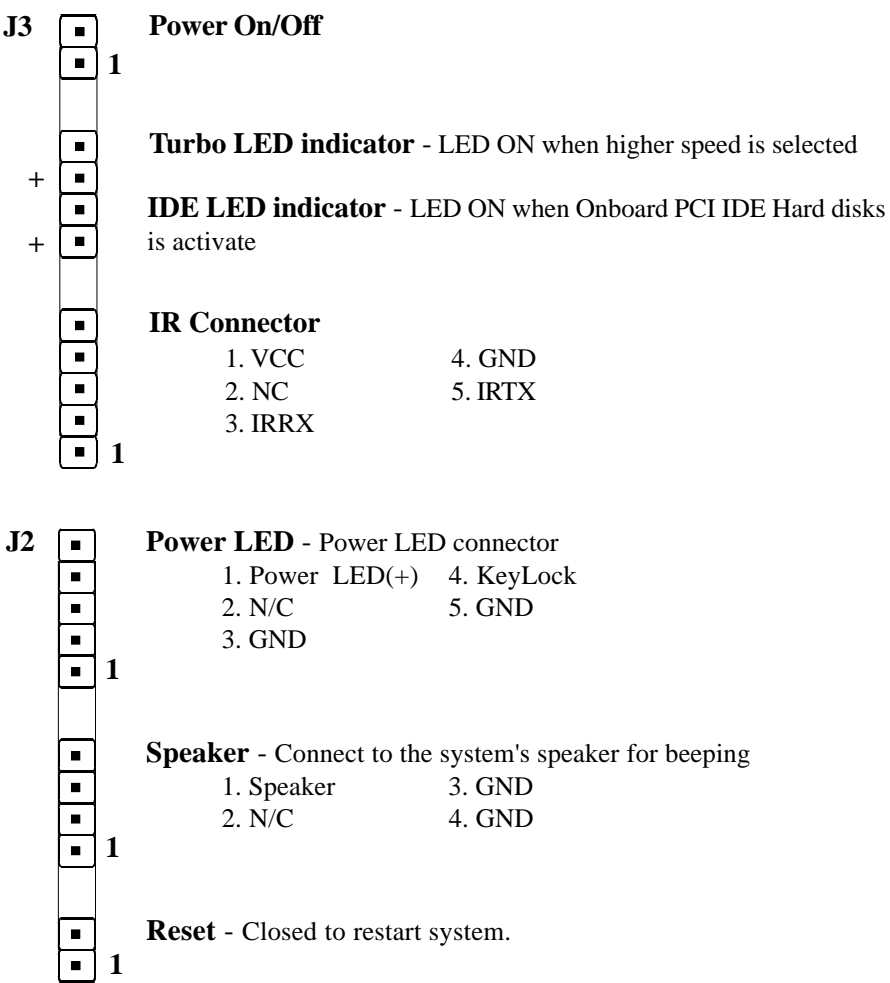

### Section 3-4 External Modem Ring-in Power ON and Keyboard Power ON Functions (KBPO)

On the basis of bounded functions in I/O chipset, the two serial ports are able to support the External Modem Ring-in Power ON function. Once users connect the external modem to COM1 or COM2, the EP-3WXA/4/4Y mainboard allows users to turn on their system through the remote and host's dial-up control.

### **Exclusive Keyboard Power ON Function**

To innovate a unique feature to benefit users, we devoted the easiest and most convenient way to turn on your system based on the the ATX power supply.

How to work with it

- **Step 1:** Please check JP13 at the position 1-2 after you finished the system installation.
	- *JP13 K eyboard P ower-O N F unction Selection 1-2 : Enabled 2-3 : D isabled (D efault)*
- **Step 2:** Push the momentary switch (J3 PW-ON) to turn on your system and then push again to hold for more than 4 seconds to turn it off affter counting memory as soon as you turn it on.
- **Step 3:** You can enjoy the Keyboard Power ON function (KBPO) by *pressing any 1 key, Hot key (Ctrl-F1, F2.....F12), Password (A maximum of 5 charac ters can be entered.) and BUTTON only to turn on your system. Please refer to the BIOS Integrated peripherals setup for detail (Page 4-23).The BIOS Default is keyboard Hot key <Ctrl> - <F1> to turn on the system*. Your system will be turned on automatically, after releasing the keys. To power off you system, you can use the Soft-OFF function under Windows 95.

### **Notes:**

- 1. Intel ATX version 2.0 specification has recommended you use the power supply with 1.0A in 5.0VSB. With our EP-3WXA/4/4Y mainboard, *the 5.0VSB standby power only has to be*  $> = 0.1A$  (100mA) then you can enjoy this unique benefit. However, the ATX power supply which is  $< 0.1$  (100mA) is still applicable to your system by placed JP13 at the position 2-3 to disable this feature.
- 2. We recommended you use the power supply with 1.0A in 5.0VSB. Because this supported PCI 2.1 specification for remote power-on and wake-up function.

## Page Left Blank

## Section 4 BIOS SETUP

### Main Menu

Once you enter the AwardBIOS™ CMOS Setup Utility, the Main Menu will appear on the screen. The Main Menu allows you to select from several setup functions and two exit choices. Use the arrow keys to select among the items and press <Enter> to accept and enter the sub-menu.

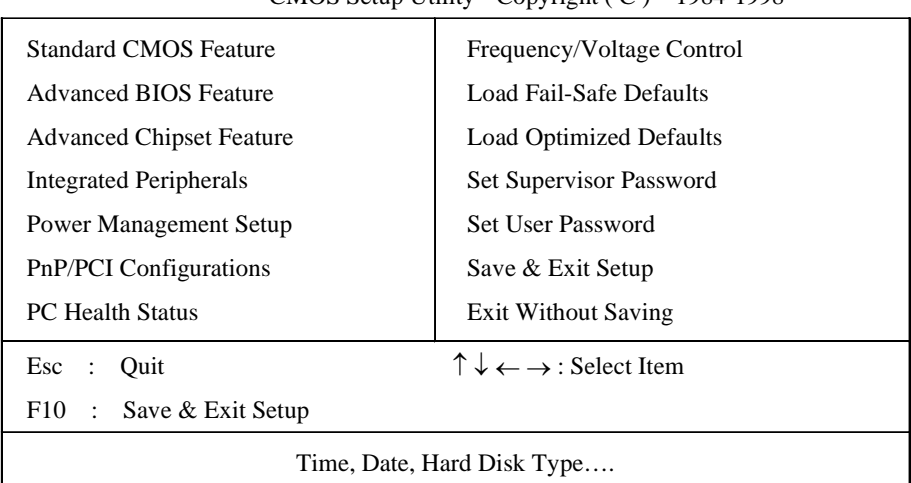

### $CMOS$  Setup Utility - Copyright  $(C)$  1984-1998

Note that a brief description of each highlighted selection appears at the bottom of the screen.

## **Setup Items**

The main menu includes the following main setup categories. Recall that some systems may not include all entries.

### **Standard CMOS Features**

Use this menu for basic system configuration.

### **Advanced BIOS Features**

Use this menu to set the Advanced Features available on your system.

### **Advanced Chipset Features**

Use this menu to change the values in the chipset registers and optimize your system's performance.

### **Integrated Peripherals**

Use this menu to specify your settings for integrated peripherals.

### **Power Management Setup**

Use this menu to specify your settings for power management.

### **PnP / PCI Configuration**

This entry appears if your system supports PnP / PCI.

### **PC Health Status**

This item is only show the system health status (include Voltage, Fan speed, CPU temperature...)

### **Frequency/Voltage Control**

Use this menu to specify your settings for frequency/voltage control.

### **Load Fail-Safe Defaults**

Use this menu to load the BIOS default values for the minimal/stable performance for your system to operate.

### **Load Optimized Defaults**

Use this menu to load the BIOS default values that are factory settings for optimal performance system operations. While Award has designed the custom BIOS to maximize performance, the factory has the right to change these defaults to meet their needs.

### **Supervisor / User Password**

Use this menu to set User and Supervisor Passwords.

### **Save & Exit Setup**

Save CMOS value changes to CMOS and exit setup.

### **Exit Without Save**

Abandon all CMOS value changes and exit setup.

## 4-1 Standard CMOS Setup

The items in Standard CMOS Setup Menu are divided into 10 categories. Each category includes no, one or more than one setup items. Use the arrow keys to highlight the item and then use the <PgUp> or <PgDn> keys to select the value you want in each item.

| Date:<br>Time:                                                                                             | Mon, Feb 8 1999<br>16:19:20     | Item Help                                                                                                    |
|----------------------------------------------------------------------------------------------------|---------------------------------|----------------------------------------------------------------------------------------------------|
| IDE Primary Master<br>⋗<br>IDE Primary Slave<br>⋗<br>⋗<br>IDE Secondary Master<br>⋗<br>IDE Secondary Slave | 2557 MB<br>None<br>None<br>None | Menu Level<br>⋗<br>Change the day, month,<br>year and century                                                                           |
| Drive A<br>None                                                                                            | 1.44M, 3.5 in.                  |                                                                                                    |
| Video<br>Halt On                                                                                           | EGA/VGA<br>All Errors           |                                                                                                    |
| Based Memory<br>Extended Memory<br>Total Memory                                                            | 640K<br>64512K<br>65536K        |                                                                                                    |
| F5: Previous Values                                                                                        | F6: Fail-safe defaults          | $\forall \leftarrow \rightarrow \text{Move}$ Enter: Select +/-/PU/PD: Value F10:Save ESC: Exit F1:General Help<br>F7:Optimized Defaults |

. Standard CMOS Features

*Figure 1: The Main Menu*

### Main Menu Selections

This table shows the selections that you can make on the Main Menu

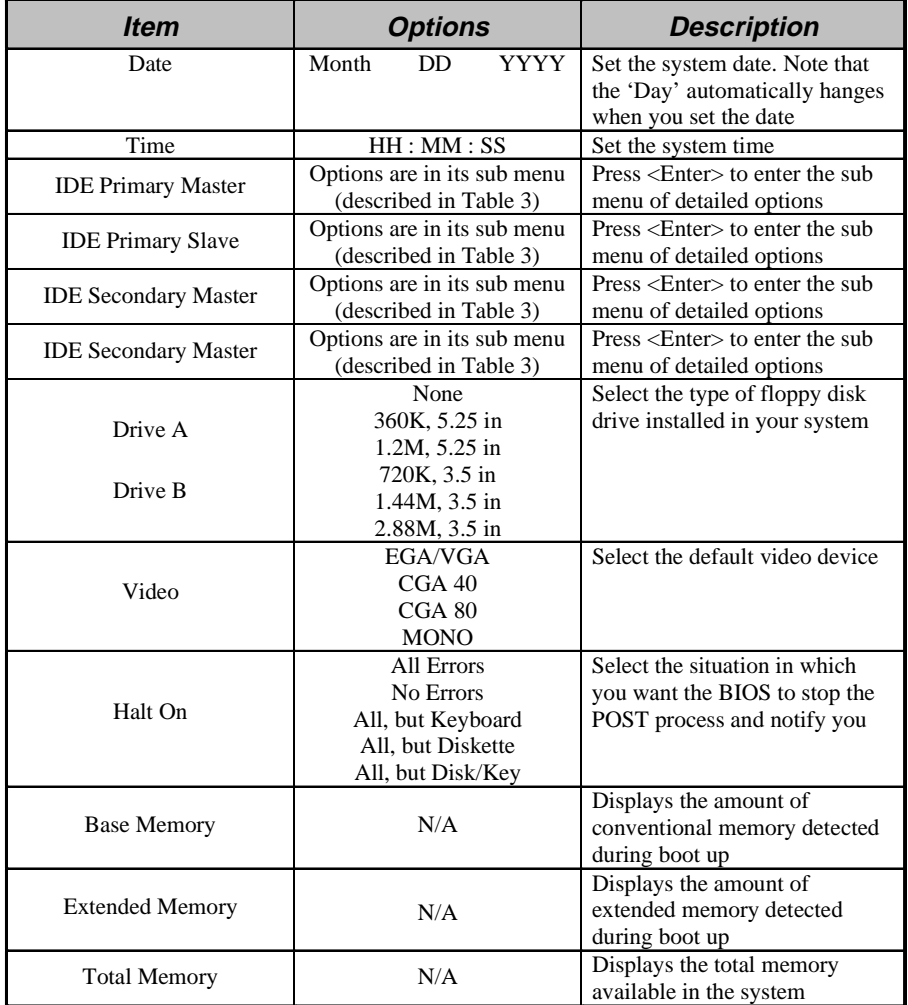

*Table 2 Main Menu Selections*

### IDE Adapters

The IDE adapters control the hard disk drive. Use a separate sub menu to configure each hard disk drive.

Figure 2 shows the IDE primary master sub menu.

| <b>IDE Primary Master</b>                                                 |                                      |                                                        |  |
|---------------------------------------------------------------------------|--------------------------------------|--------------------------------------------------------|--|
| IDE HDD Auto-Detection                                                    | Press Enter                          | Item Help                                              |  |
| IDE Primary Master<br>Access Mode                                         | Auto 2557 MB<br>Auto                 | ≻≻<br>Menu Level                                       |  |
| Cylinder<br>Head<br>Precomp<br>Landing Zone<br>Sector                     | 4956<br>16<br>$\Omega$<br>4955<br>63 | To auto-detect the HDD's size,<br>head on this channel |  |
| $\uparrow \downarrow \leftarrow \rightarrow \text{Move}$<br>Enter: Select | $+/-$ PU/PD: Value<br>F10:Save       | ESC: Exit F1: General Help                             |  |
| <b>F5:Previous Values</b>                                                 | F6: Fail-safe defaults               | F7:Optimized Defaults                                  |  |

CMOS Setup Utility – Copyright © 1984-1998 Award Software

*Figure 2 IDE Primary Master sub menu*

Use the legend keys to navigate through this menu and exit to the main menu. Use Table 3 to configure the hard disk.

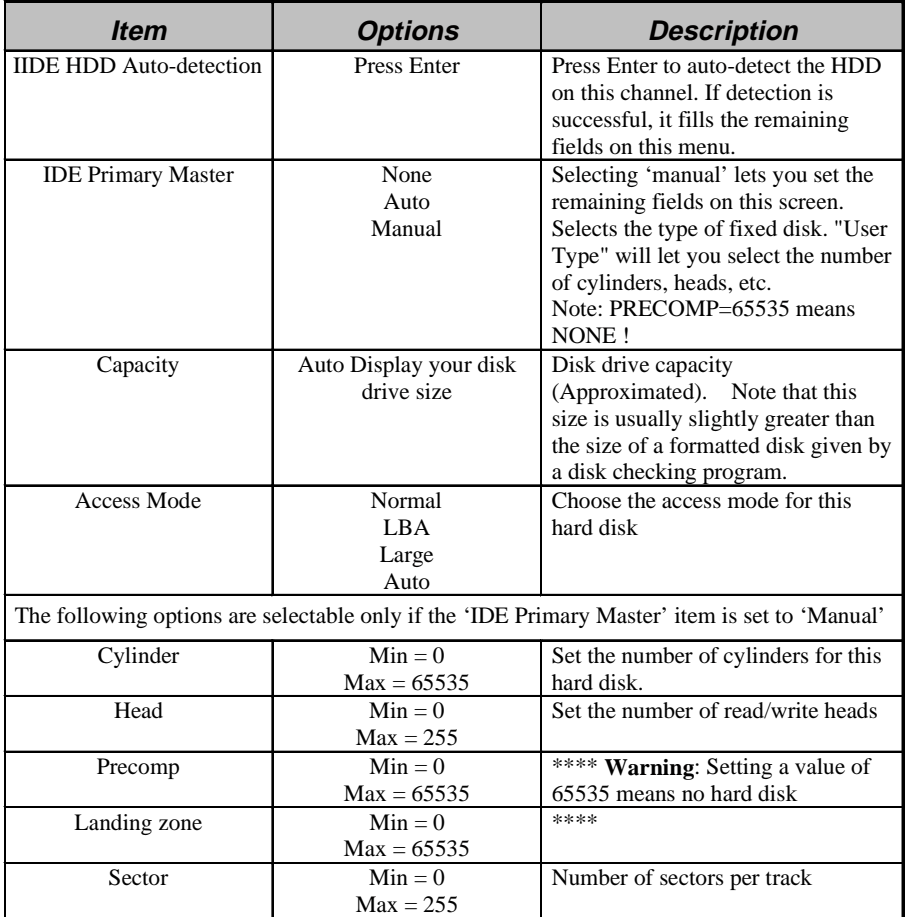

*Table 1 Hard disk selections*

## 4-2 Advanced BIOS Features

This section allows you to configure your system for basic operation. You have the opportunity to select the system's default speed, boot-up sequence, keyboard operation, shadowing and security.

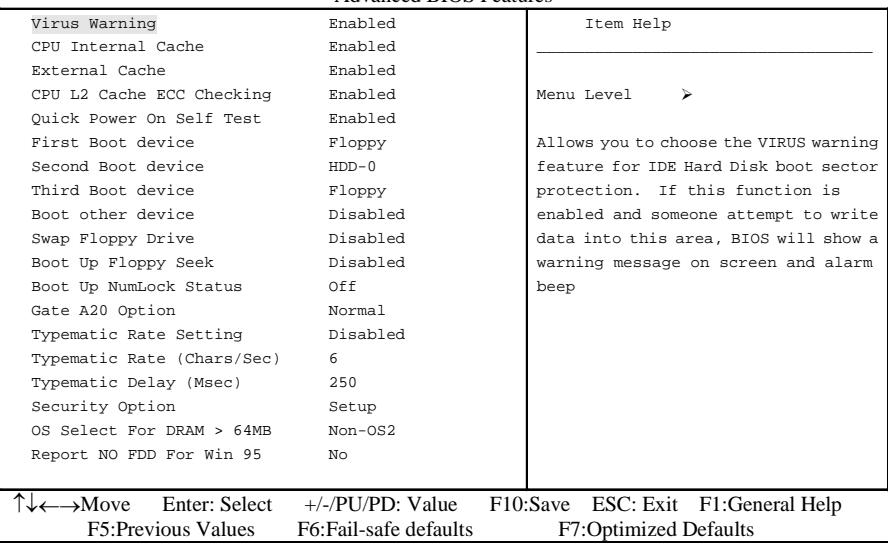

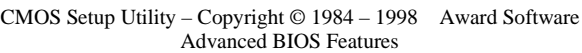

### **Virus Warning**

Allows you to choose the VIRUS Warning feature for IDE Hard Disk boot sector protection. If this function is enabled and someone attempt to write data into this area, BIOS will show a warning message on screen and alarm beep.

- Enabled: Activates automatically when the system boots up causing a warning message to appear when anything attempts to access the boot sector or hard disk partition table.
- Disabled: No warning message will appear when anything attempts to access the boot sector or hard disk partition table.

### **CPU Internal Cache/External Cache**

These two categories speed up memory access. However, it depends on CPU/chipset design.

Enabled: Enable cache

Disabled: Disable cache

### **CPU L2 Cache ECC Checking**

This item allows you to enable/disable CPU L2 Cache ECC checking.

The choice: Enabled, Disabled.

### **Quick Power On Self Test**

This category speeds up Power On Self Test (POST) after you power up the computer. If it is set to Enable, BIOS will shorten or skip some check items during POST.

Enabled: Enable quick POST

Disabled: Normal POST

### **First/Second/Third/Other Boot Device**

The BIOS attempts to load the operating system from the devices in the sequence selected in these items.

The Choice: Floppy, LS/ZIP, HDD, SCSI, CDROM, Disabled.

### **Swap Floppy Drive**

If the system has two floppy drives, you can swap the logical drive name assignments. The choice: Enabled/Disabled.

### **Boot Up Floppy Seek**

Seeks disk drives during boot up. Disabling speeds boot up. The choice: Enabled/Disabled.

### **Boot Up NumLock Status**

Select power on state for NumLock. The choice: Enabled/Disabled.

### **Gate A20 Option**

Select if chipset or keyboard controller should control GateA20.

Normal: A pin in the keyboard controller controls GateA20

Fast: Lets chipset control GateA20

### **Typematic Rate Setting**

Key strokes repeat at a rate determined by the keyboard controller. When enabled, the typematic rate and typematic delay can be selected.

The choice: Enabled/Disabled.

### **Typematic Rate (Chars/Sec)**

Sets the number of times a second to repeat a key stroke when you hold the key down.

The choice: 6, 8, 10, 12, 15, 20, 24, 30.

### **Typematic Delay (Msec)**

Sets the delay time after the key is held down before it begins to repeat the keystroke. The choice: 250, 500, 750, 1000.

### **Security Option**

Select whether the password is required every time the system boots or only when you enter setup.

- System The system will not boot and access to Setup will be denied if the correct password is not entered at the prompt.
- Setup The system will boot, but access to Setup will be denied if the correct password is not entered at the prompt.
	- *Note: To disable security, select PASSWORD SETTING at Main Menu and then you will be asked to enter password. Do not type anything and just press <Enter>, it will disable security. Once the security is disabled, the system will boot and you can enter Setup freely.*

### **OS Select For DRAM > 64MB**

Select the operating system that is running with greater than 64MB of RAM on the system.

The choice: Non-OS2, OS2.

### **Report No FDD For Win 95**

Whether report no FDD for Win 95 or not. The choice: Yes, No.

## 4-3 Advanced Chipset Features

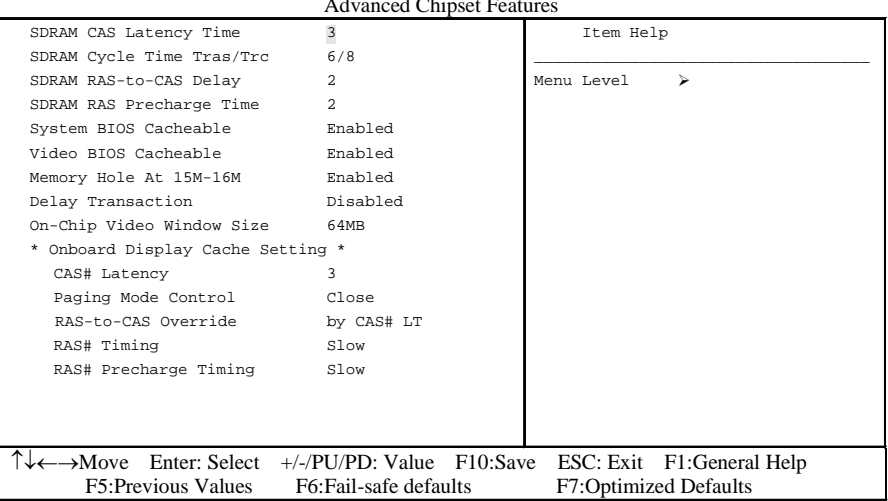

CMOS Setup Utility – Copyright © 1984 – 1998 Award Software Advanced Chipset Features

This section allows you to configure the system based on the specific features of the installed chipset. This chipset manages bus speeds and access to system memory resources, such as DRAM and the external cache. It also coordinates communications between the conventional ISA bus and the PCI bus. It must be stated that these items should never need to be altered. The default settings have been chosen because they provide the best operating conditions for your system. The only time you might consider making any changes would be if you discovered that data was being lost while using your system.

### DRAM Settings

The first chipset settings deal with CPU access to dynamic random access memory (DRAM). The default timings have been carefully chosen and should only be altered if data is being lost. Such a scenario might well occur if your system had mixed speed DRAM chips installed so that greater delays may be required to preserve the integrity of the data held in the slower memory chips.

### **SDRAM CAS Latency Time**

When synchronous DRAM is installed, the number of clock cycles of CAS latency depends on the DRAM timing.

The Choice: 2, 3

### **SDRAM Cycle Time Tras/Trc**

Select the number of SCLKs for an access cycle. The Choice: 5/7, 6/8.

### **SDRAM RAS-to-CAS Delay**

This field lets you insert a timing delay between the CAS and RAS strobe signals, used when DRAM is written to, read from, or refreshed. *Fast* gives faster performance; and *Slow* gives more stable performance. This field applies only when synchronous DRAM is installed in the system.

The Choice: 2, 3.

### **SDRAM RAS Precharge Time**

If an insufficient number of cycles is allowed for the RAS to accumulate its charge before DRAM refresh, the refresh may be incomplete and the DRAM may fail to retain data. *Fast* gives faster performance; and *Slow* gives more stable performance. This field applies only when synchronous DRAM is installed in the system. The Choice: 2, 3.

### **System BIOS Cacheable**

Selecting *Enabled* allows caching of the system BIOS ROM at F0000h-FFFFFh, resulting in better system performance. However, if any program writes to this memory area, a system error may result.

The choice: Enabled, Disabled.

### **Video BIOS Cacheable**

Select Enabled allows caching of the video BIOS , resulting in better system performance. However, if any program writes to this memory area, a system error may result.

The Choice: Enabled, Disabled.

### **Memory Hole At 15M-16M**

You can reserve this area of system memory for ISA adapter ROM. When this area is reserved, it cannot be cached. The user information of peripherals that need to use

this area of system memory usually discusses their memory requirements. The Choice: Enabled, Disabled.

### **Delay Transaction**

The chipset has an embedded 32-bit posted write buffer to support delay transactions cycles. Select *Enabled* to support compliance with PCI specification version 2.1.

The Choice: Enabled, Disabled.

### **On-Chip Video Window Size**

Select the on-chip video window size for VGA drive use. The Choice: 32MB, 64MB, Disabled.

## **Onboard Display Cache Setting (Optional for 82810-DC100 only)**

Setting the onboard display cache timing.

### **CAS # Latency**

Select the local memory clock periods. The Choice: 2, 3

### **Paging Mode Control** Select the paging mode control.

The Choice: Close, Open.

### **RAS-to-CAS Override**

Select the display cache clock periods control. The Choice: by CAS# LT, Override(2).

### **RAS# Timing**

This item controls RAS# active to Protegra, and refresh to RAS# active delay ( in local memory clocks). The Choice: Fast, Slow.

### **RAS# Precharge Timing**

This item controls RAS# precharge (in local memory clocks). The choice: Fast, Slow.

## 4-4 Integrated Peripherals

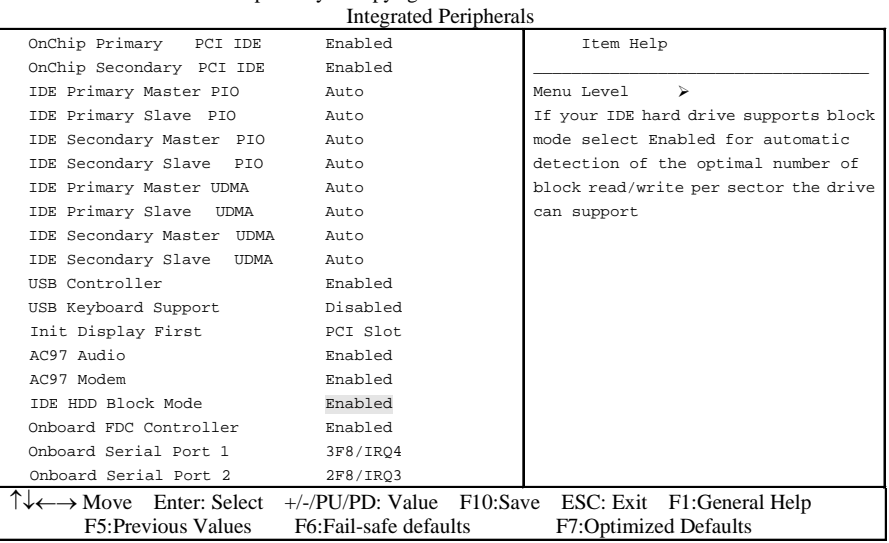

CMOS Setup Utility – Copyright © 1984 – 1998 Award Software

### **OnChip Primary/Secondary PCI IDE**

The integrated peripheral controller contains an IDE interface with support for two IDE channels. Select *Enabled* to activate each channel separately.

The choice: Enabled, Disabled.

### **IDE Primary/Secondary Master/Slave PIO**

The four IDE PIO (Programmed Input/Output) fields let you set a PIO mode (0-4) for each of the four IDE devices that the onboard IDE interface supports. Modes 0 through 4 provide successively increased performance. In Auto mode, the system automatically determines the best mode for each device.

The choice: Auto, Mode 0, Mode 1, Mode 2, Mode 3, Mode 4.

### **IDE Primary/Secondary Master/Slave UDMA**

Ultra DMA/33 implementation is possible only if your IDE hard drive supports it and the operating environment includes a DMA driver (Windows 95 OSR2 or a thirdparty IDE bus master driver). If your hard drive and your system software both support Ultra DMA/33, select Auto to enable BIOS support.

The Choice: Auto, Disabled.

### **USB Controller**

Select *Enabled* if your system contains a Universal Serial Bus (USB) controller and you have USB peripherals.

The choice: Enabled, Disabled.

### **USB Keyboard Support**

Select *Enabled* if your system contains a Universal Serial Bus (USB) controller and you have a USB keyboard.

The choice: Enabled, Disabled.

### **Init Display First**

This item allows you to decide to active whether PCI Slot or on-chip VGA first The choice: PCI Slot, Onboard .

### **AC97 Audio/Modem**

This item allows you to decide to enable/disable the 810 chipset family to support AC97 Audio/Modem.

"AC97 Audio" function must be set "Enable" if JP7 or JP8 is at "1-2" position; in other words, if JP7 or JP8 is at "2-3" position, then "AC97 Audio" function must be set "Disable" to come with the hardware setting.

The choice: Enabled, Disabled.

### **IDE HDD Block Mode**

Block mode is also called block transfer, multiple commands, or multiple sector read/write. If your IDE hard drive supports block mode (most new drives do), select Enabled for automatic detection of the optimal number of block read/writes per sector the drive can support.

The choice: Enabled, Disabled

### **Onboard FDC Controller**

Select Enabled if your system has a floppy disk controller (FDC) installed on the system board and you wish to use it. If you install and-in FDC or the system has no floppy drive, select Disabled in this field.

The choice: Enabled, Disabled.

### **Onboard Serial Port 1/Port 2**

Select an address and corresponding interrupt for the first and second serial ports. The choice: 3F8/IRQ4, 2E8/IRQ3, 3E8/IRQ4, 2F8/IRQ3, Disabled, Auto.

### **UART Mode Select**

This filed allows the users to configure what IR mode the 2nd serial port should use. The default is Normal.

Optional: Normal, IrDA and ASKIR.

### **Onboard Parallel port**

This field allows the user to configure the LPT port. The default is 378H / IRQ7. 378H: Enable Onboard LPT port and address is 378H and IRQ7.

278H: Enable Onboard LPT port and address is 278H and IRQ5.

3BCH: Enable Onboard LPT port and address is 3BCH and IRQ7.

Disabled: Disable Onboard LPT port.

### **Onboard Parallel Mode**

This field allows the user to select the parallel port mode.

The default is ECP+EPP.

**Normal:** Standard mode. IBM PC/AT Compatible bidirectional parallel port.

**EPP**: Enhanced Parallel Port mode.

**ECP**: Extended Capabilities Port mode.

**EPP+ECP**: ECP Mode & EPP Mode.

### **ECP Mode USE DMA**

This field allows the user to select DMA1 or DMA3 for the ECP mode. The default is DMA3.

**DMA1**: This field selects the routing of DMA1 for the ECP mode.

**DMA3:** This field selects the routing of DMA3 for the ECP mode.

### **Game Port Address**

Select an address for the Game port. The choice: 201, 209, Disabled.

### **Mida Port Address**

Select an address for the Mida port. The choice: 300, 330, Disabled.

### **Midi Port IRQ**

Select an interrupt for the Mida port. The choice: 5, 7.

## 4-5 Power Management Setup

The Power Management Setup allows you to configure you system to most effectively save energy while operating in a manner consistent with your own style of computer use.

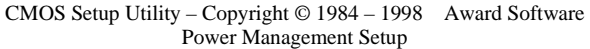

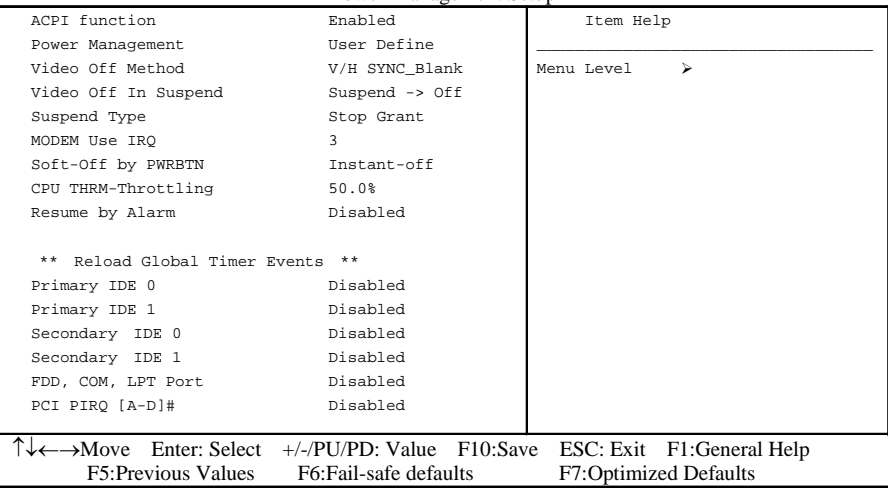

### **ACPI Function**

This item allows you to enable/disable the Advanced Configuration and Power Management (ACPI).

The choice: Enabled, Disabled.

### **Power Management**

This category allows you to select the type (or degree) of power saving and is directly related to the following modes:

- 1. HDD Power Down
- 2. Doze Mode
- 3. Suspend Mode

There are four selections for Power Management, three of which have fixed mode settings.

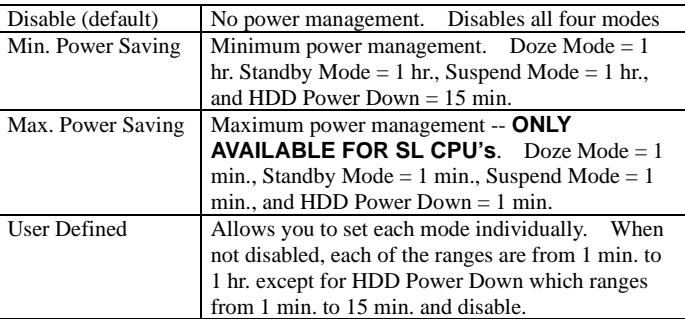

### **Video Off Method**

This determines the manner in which the monitor is blanked.

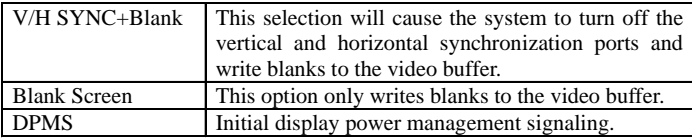

### **Video Off In Suspend**

This determines the manner in which the monitor is blanked. The choice: Yes, No.

### **Suspend Type**

Select the Suspend Type. The choice: PWRON Suspend, Stop Grant.

### **MODEM Use IRQ**

This determines the IRQ in which the MODEM can use. The choice: 3, 4, 5, 7, 9, 10, 11, NA.

### **Suspend Mode**

When enabled and after the set time of system inactivity, all devices except the CPU will be shut off.

The choice: Enabled, Disabled.

### **HDD Power Down**

When enabled and after the set time of system inactivity, the hard disk drive will be powered down while all other devices remain active. The choice: Enabled, Disabled.

### **Soft-Off by PWRBTN**

Pressing the power button for more than 4 seconds forces the system to enter the Soft-Off state when the system has "hung." The choice: Delay 4 Sec, Instant-Off.

### **CPU THRM-Throttling**

Select the CPU THRM-Throttling rate. The choice: 25.0%, 37.5%, 50.0%, 62.5%, 75.0%, 87.5%.

### **Resume by Alarm**

This option allows you to have the system turn on at a present time each day or on a certain day.

The choice: Disabled, Enabled.

### **\*\* PM Events** \*\*

PM events are I/O events whose occurrence can prevent the system from entering a power saving mode or can awaken the system from such a mode. In effect, the system remains alert for anything which occurs to a device which is configured as *Enabled* , even when the system is in a power down mode.

**Primary IDE 0 Primary IDE 1 Secondary IDE 0 Secondary IDE 1 FDD, COM, LPT Port PCI PIRQ[A-D] #**

## 4-6 PnP/PCI Configuration Setup

This section describes configuring the PCI bus system. PCI, or **P**ersonal **C**omputer **I**nterconnect, is a system which allows I/O devices to operate at speeds nearing the speed the CPU itself uses when communicating with its own special components. This section covers some very technical items and it is strongly recommended that only experienced users should make any changes to the default settings.

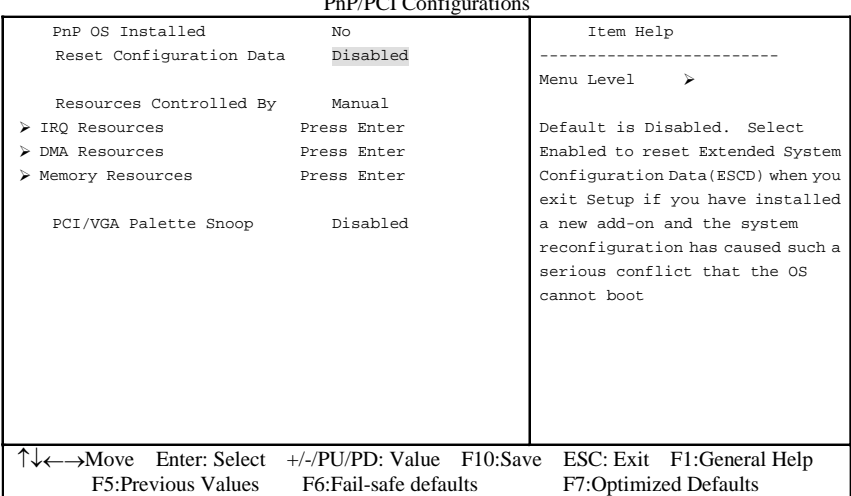

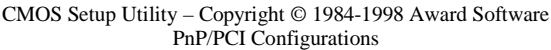

### **PNP OS Installed**

This item allows you to determine install PnP OS or not. The choice: Yes, No.

### **Reset Configuration Data**

Normally, you leave this field Disabled. Select Enabled to reset Extended System Configuration Data (ESCD) when you exit Setup if you have installed a new add-on and the system reconfiguration has caused such a serious conflict that the operating system can not boot.

The choice: Enabled, Disabled .

### **Resource controlled by**

The Award Plug and Play BIOS has the capacity to automatically configure all of the boot and Plug and Play compatible devices. However, this capability means absolutely nothing unless you are using a Plug and Play operating system such as WindowsÒ95. If you set this field to "manual" choose specific resources by going into each of the sub menu that follows this field (a sub menu is preceded by a " $\varnothing$ "). The choice: Auto(ESCD), Manual.

### **IRQ Resources**

When resources are controlled manually, assign each system interrupt a type, depending on the type of device using the interrupt.

### **IRQ3/4/5/7/9/10/11/12/14/15 assigned to**

This item allows you to determine the IRQ assigned to the ISA bus and is not available to any PCI slot. Legacy ISA for devices compliant with the original PC AT bus specification, PCI/ISA PnP for devices compliant with the Plug and Play standard whether designed for PCI or ISA bus architecture. The Choice: *Legacy ISA* and *PCI/ISA PnP*.

### **DMA Resources**

When resources are controlled manually, assign each system DMA channel a type, depending on the type of device using the DM channel.

### **DMA 0/1/3/5/6/7 assigned to**

Legacy ISA for devices compliant with the original PC AT bus specification, PCI/ ISA PnP for devices compliant with the Plug and Play standard whether designed for PCI or ISA bus architecture.

Choices are *Legacy ISA* and *PCI/ISA PnP*.

### **Memory Resources**

This sub menu can let you control the memory resource.

### **Reserved Memory Base**

Reserved a low memory for the legacy device(non-PnP device). Choices are C800, CC00, D000, D800, DC00, D400, N/A.

### **Reserved Memory Length**

Reserved a low memory length for the legacy device(non-PnP device). Choices are 8K, 16K, 32K, 64K.

### **PCI/VGA Palette Snoop**

Leave this field at *Disabled*. Choices are Enabled, Disabled.

## 4-7 PC Health Status

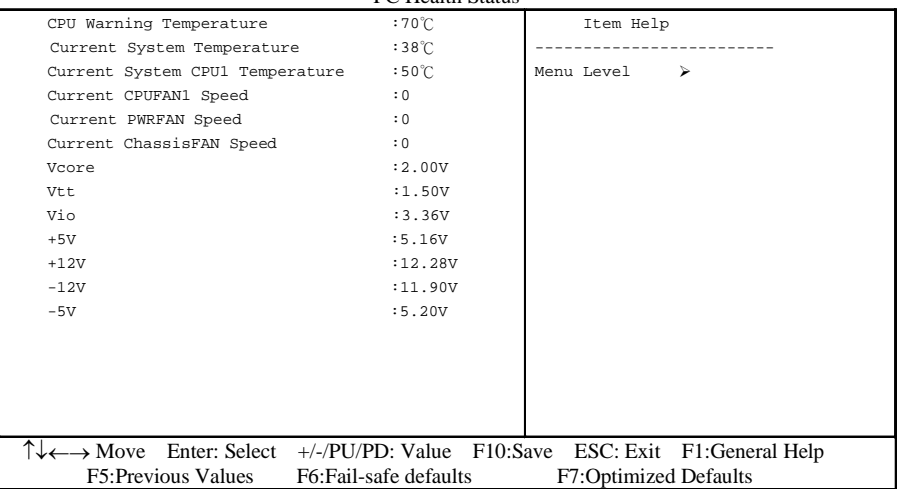

CMOS Setup Utility – Copyright © 1984-1998 Award Software PC Health Status

### **Current System Temp**

This is the Current temperature of the system.

### **Current CPU Temperature**

This is the current temperature of the CPU.

### **Current CPU FAN Speed**

The current CPU fan speed in RPMs.

### **Current Chassis FAN Speed**

The current chassis fan speed in RPMs.

### **CPU(V)**

The voltage level of the CPU(Vio/Vcore).

**Vtt, +5V, +12V, -12V, -5V**: The voltage level of the switch power supply.

## 4-8 Frequency/Voltage Control

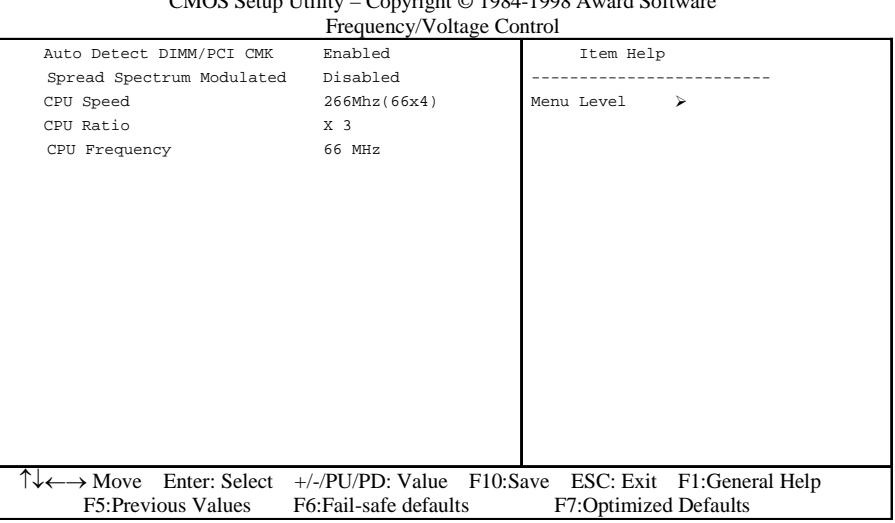

### CMOS Setup Utility – Copyright © 1984-1998 Award Software

### **Auto Detect**

This item allows you to enable/disable auto detect DIMM/PCI Clock. The choice: Enabled, Disabled.

### **Spread Spectrum Modulated**

This item allows you to enable/disable the spread spectrum modulate. The choice: Enabled, Disabled.

### **CPU Speed**

This item allows you to select the CPU speed.

### **CPU Ratio**

This item allows you to select the CPU ratio.

### **CPU Frequency**

This item allows you to select the CPU frequency.

## 4-9 Defaults Menu

Selecting "Defaults" from the main menu shows you two options which are described below

### **Load Fail-Safe Defaults**

When you press <Enter> on this item you get a confirmation dialog box with a message similar to:

Load Fail-Safe Defaults (Y/N) ? N

Pressing 'Y' loads the BIOS default values for the most stable, minimal-performance system operations.

### **Load Optimized Defaults**

When you press <Enter> on this item you get a confirmation dialog box with a message similar to:

```
 Load Optimized Defaults (Y/N) ? N
```
Pressing 'Y' loads the default values that are factory settings for optimal performance system operations.

## 4-10 Supervisor/User Password Setting

You can set either supervisor or user password, or both of then. The differences between are:

**supervisor password :** can enter and change the options of the setup menus. **user password** : just can only enter but do not have the right to change the options of the setup menus. When you select this function, the following message will appear at the center of the screen to assist you in creating a password.

### ENTER PASSWORD:

Type the password, up to eight characters in length, and press <Enter>. The password typed now will clear any previously entered password from CMOS memory. You will be asked to confirm the password. Type the password again and press <Enter>. You may also press <Esc> to abort the selection and not enter a password. To disable a password, just press <Enter> when you are prompted to enter the password. A message will confirm the password will be disabled. Once the password is disabled, the system will boot and you can enter Setup freely.

### PASSWORD DISABLED.

When a password has been enabled, you will be prompted to enter it every time you try to enter Setup. This prevents an unauthorized person from changing any part of your system configuration.

Additionally, when a password is enabled, you can also require the BIOS to request a password every time your system is rebooted. This would prevent unauthorized use of your computer.

You determine when the password is required within the BIOS Features Setup Menu and its Security option (see Section 3). If the Security option is set to "System", the password will be required both at boot and at entry to Setup. If set to "Setup", prompting only occurs when trying to enter Setup.

## 4-11 Exit Selecting

### **Save & Exit Setup**

Pressing <Enter> on this item asks for confirmation:

### **Save to CMOS and EXIT (Y/N)?** Y

Pressing "Y" stores the selections made in the menus in CMOS – a special section of memory that stays on after you turn your system off. The next time you boot your computer, the BIOS configures your system according to the Setup selections stored in CMOS. After saving the values the system is restarted again.

### **Exit Without Saving**

Pressing <Enter> on this item asks for confirmation:

### **Quit without saving (Y/N)?** Y

This allows you to exit Setup without storing in CMOS any change. The previous selections remain in effect. This exits the Setup utility and restarts your computer.

## Page Left Blank

## Section 5 810 VGA and Sound Driver Installation

### Easy Driver Installation

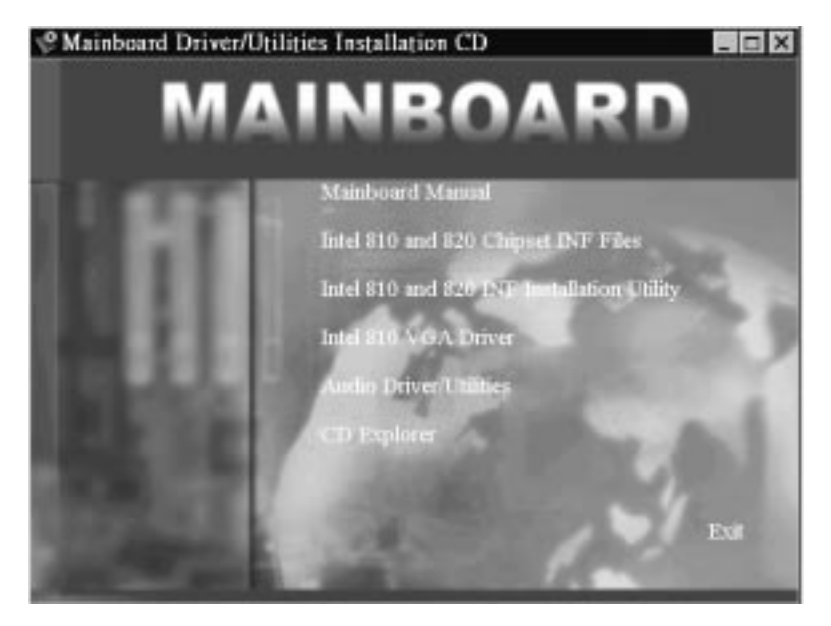

- **Step 1 :** To Click the Intel 810 and 820 Chipset INF Files that enable the Intel(R) 810 Chipsets to be recognized by listed operating systems. This installer will unpack updated .INF files into a specified folder. Supported operating systems: Microsoft Windows\* 95 OSR 2.1+ and Windows\* 98 operating systems.
- **Step 2 :** To Click the Intel 810 and 820 INF Installation Utility. This installer will install updated .INF files onto the target machine. Supported operating systems: Microsoft Windows\* 95 OSR 2.1+ and Windows\* 98 operating systems. This procedure will Re-start the system.
- **Step 3 :** To Click the Intel 810 VGA Driver to installation the Graphics resolution.
- **Step 4 :** To Click the Audio Driver/Utilities to installation the Audio Sound Driver in operating system.

## Page Left Blank

## Appendix A

### A-1 MEMORY MAP

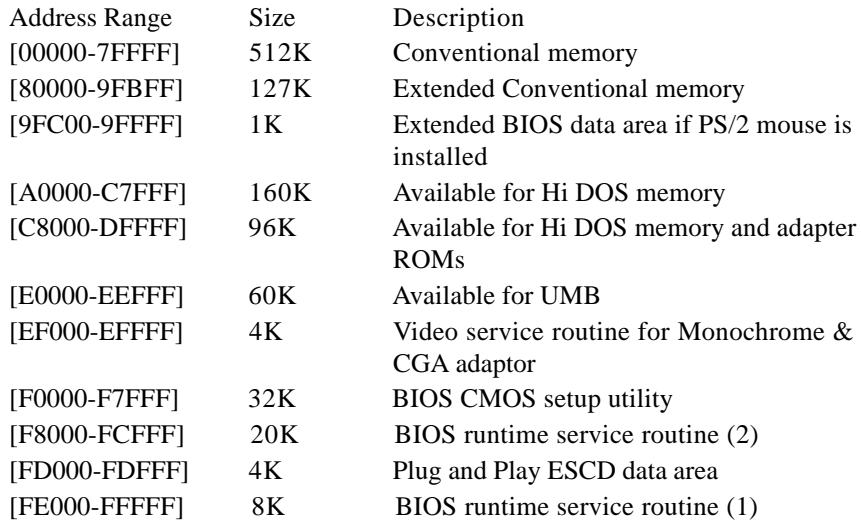

### A-2 I/O MAP

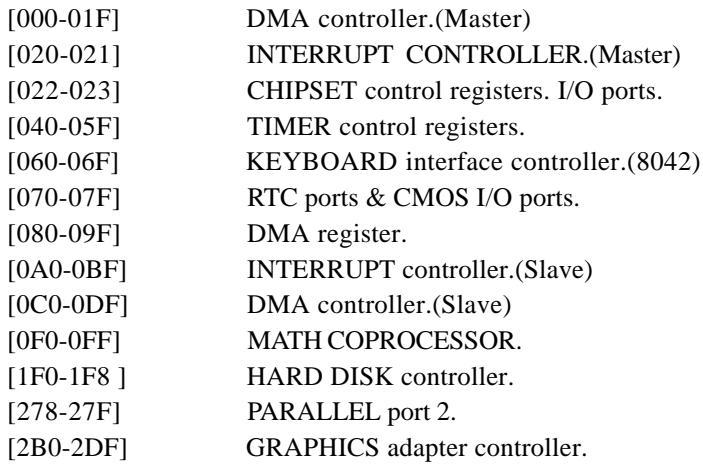

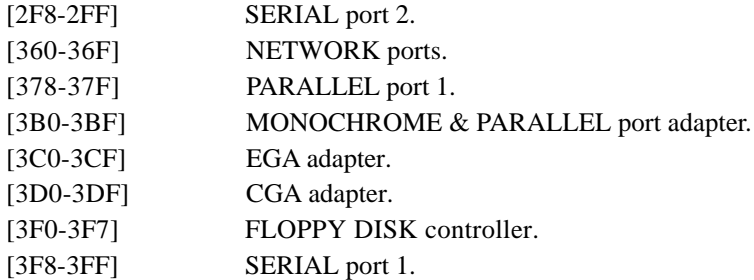

### A-3 TIMER & DMA CHANNELS MAP

### TIMER MAP:

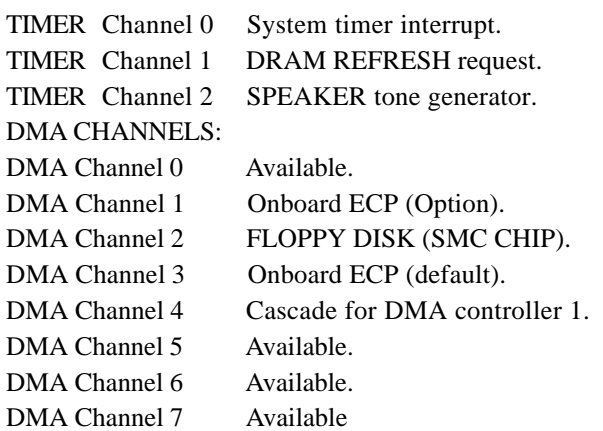

### A-4 INTERRUPT MAP

### NMI :

Parity check error.

IRQ (H/W):

- 0 System TIMER interrupt from TIMER 0.
- 1 KEYBOARD output buffer full.
- 2 Cascade for IRQ 8-15.
- 3 SERIAL port 2.
- 4 SERIAL port 1.
- 5 PARALLEL port 2.
- 6 FLOPPY DISK (SMC CHIP).
- 7 PARALLEL port 1.
- 8 RTC clock.
- 9 Available.
- 10 Available.
- 11 Available.
- 12 PS/2 Mouse.
- 13 MATH coprocessor.
- 14 Onboard HARD DISK (IDE1) channel.
- 15 Onboard HARD DISK (IDE1) channel.

### A-5 RTC & CMOS RAM MAP

RTC & CMOS:

- 00 Seconds.
- 01 Second alarm.
- 02 Minutes.
- 03 Minutes alarm.
- 04 Hours.
- 05 Hours alarm.
- 06 Day of week.
- 07 Day of month.
- 08 Month.
- 09 Year.
- 0A Status register A.
- 0B Status register B.
- 0C Status register C.
- 0D Status register D.
- 0E Diagnostic status byte.
- 0F Shutdown byte.
- 10 FLOPPY DISK drive type byte.
- 11 Reserve.
- 12 HARD DISK type byte.
- 13 Reserve.
- 14 Equipment type.
- 15 Base memory low byte.
- 16 Base memory high byte.
- 17 Extension memory low byte.
- 18 Extension memory high byte.
- 19-2d
- 2E-2F
- 30 Reserved for extension memory low byte.
- 31 Reserved for extension memory high byte.
- 32 DATE CENTURY byte.
- 33 INFORMATION FLAG.
- 34-3F Reserve.
- 40-7F Reserved for CHIPSET SETTING DATA.

## Appendix B

### B-1 POST CODES

### **For BIOS 6.0 Code**

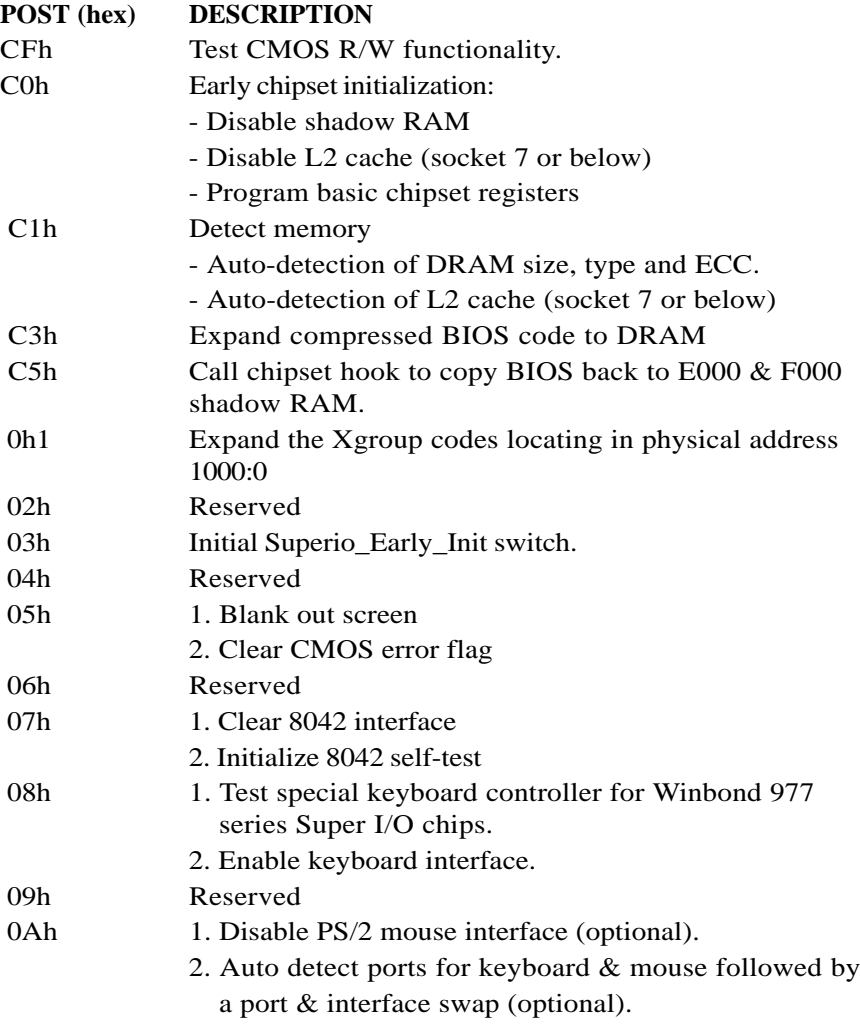

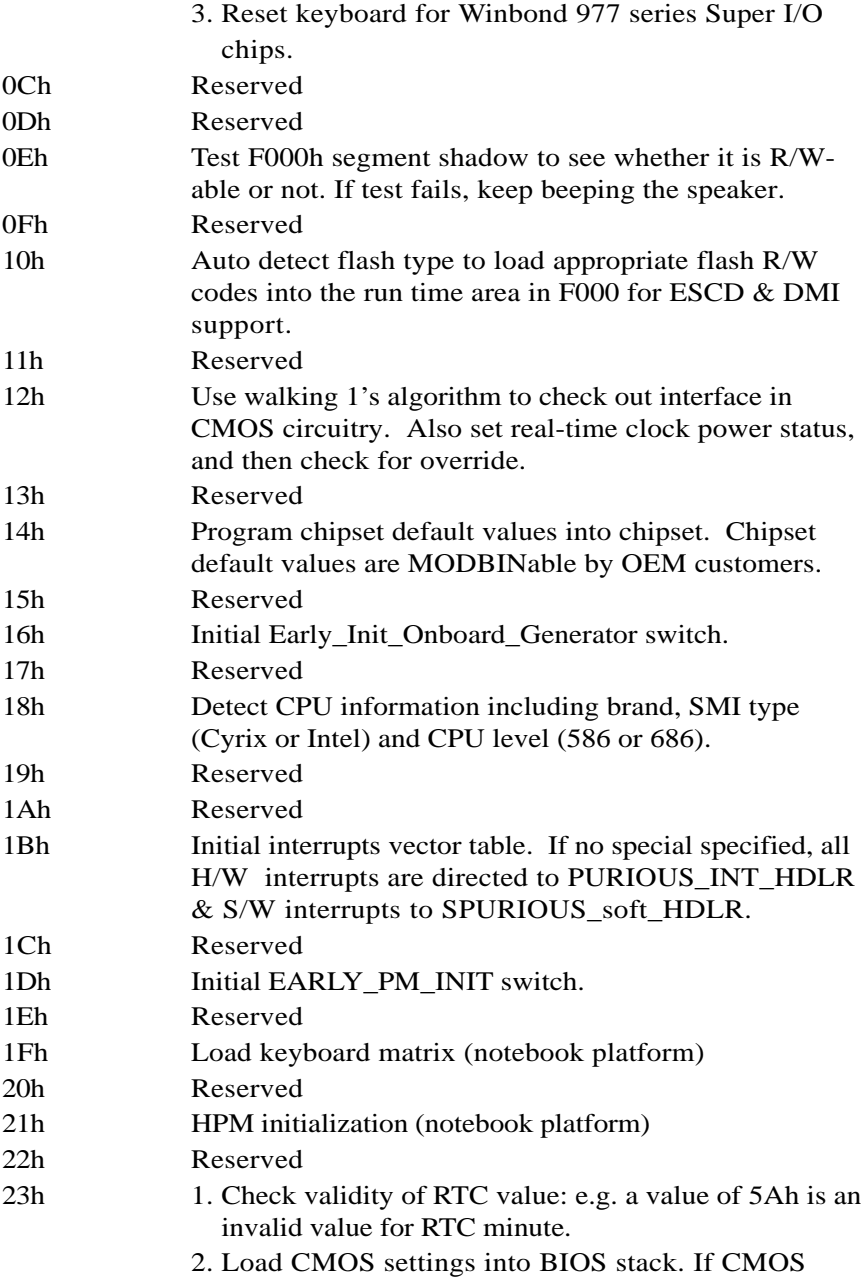

checksum fails, use default value instead. 3. Prepare BIOS resource map for PCI & PnP use. If ESCD is valid, take into consideration of the ESCD's legacy information. 4. Onboard clock generator initialization. Disable respective clock resource to empty PCI & DIMM slots. 5. Early PCI initialization: - Enumerate PCI bus number - Assign memory & I/O resource - Search for a valid VGA device & VGA BIOS, and put it into C000:0. 24h Reserved 25h Reserved 26h Reserved 27h Initialize INT 09 buffer 28h Reserved 29h 1. Program CPU internal MTRR (P6 & PII) for 0-640K memory address. 2. Initialize the APIC for Pentium class CPU. 3. Program early chipset according to CMOS setup. Example: onboard IDE controller. 4. Measure CPU speed. 5. Invoke video BIOS. 2Ah Reserved 2Bh Reserved 2Ch Reserved 2Dh 1. Initialize multi-language 2. Put information on screen display, including Award title, CPU type, CPU speed …. 2Eh Reserved 2Fh Reserved 30h Reserved 31h Reserved 32h Reserved 33h Reset keyboard except Winbond 977 series Super I/O chips.

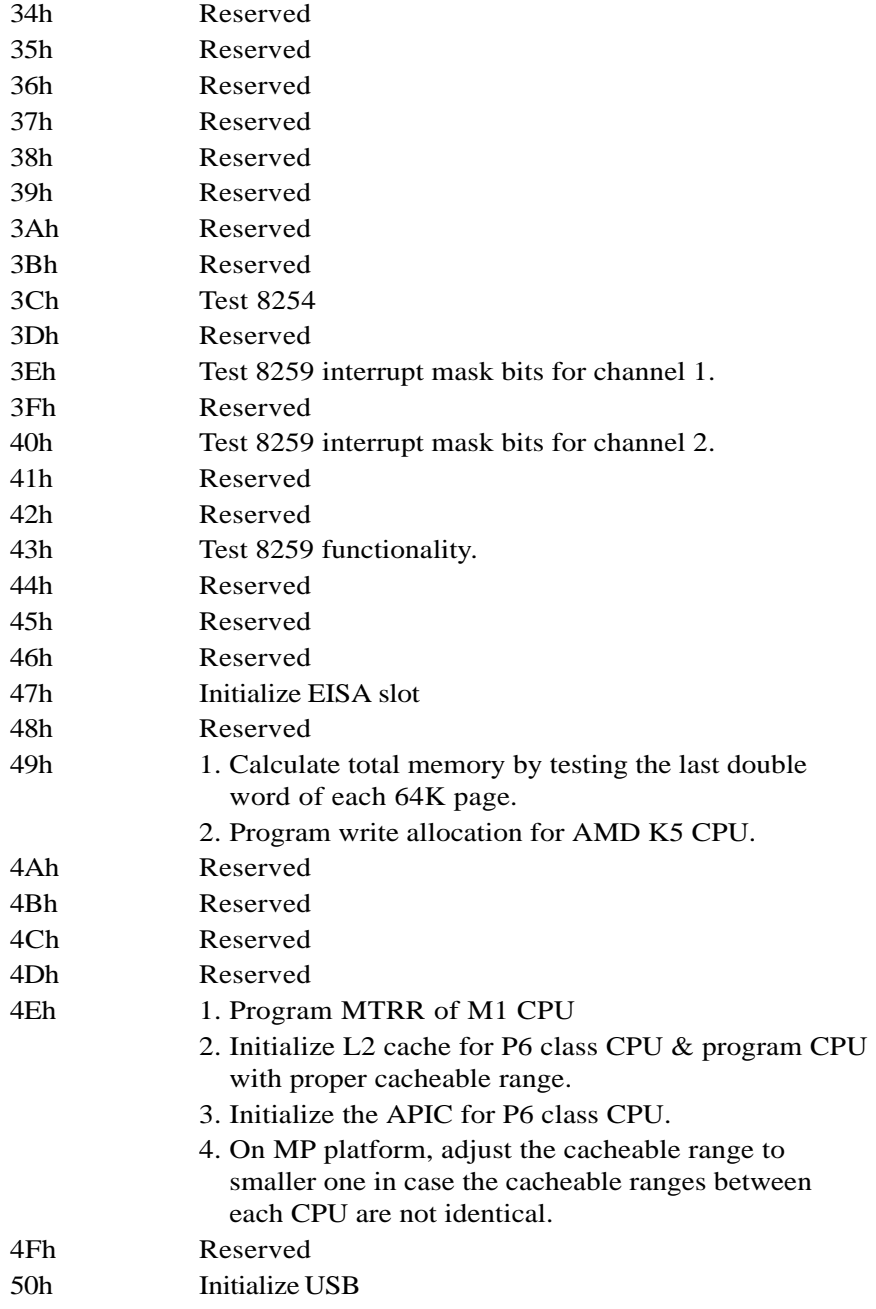

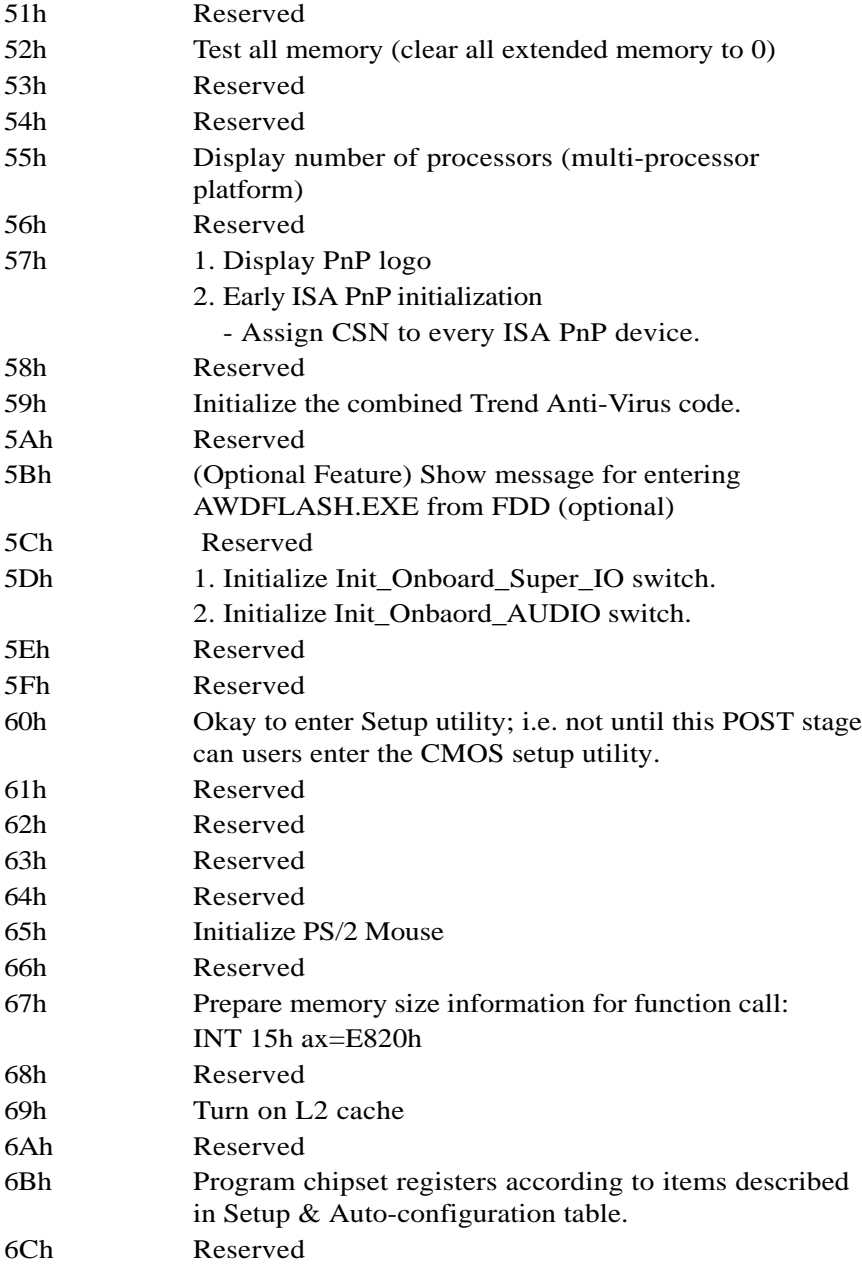

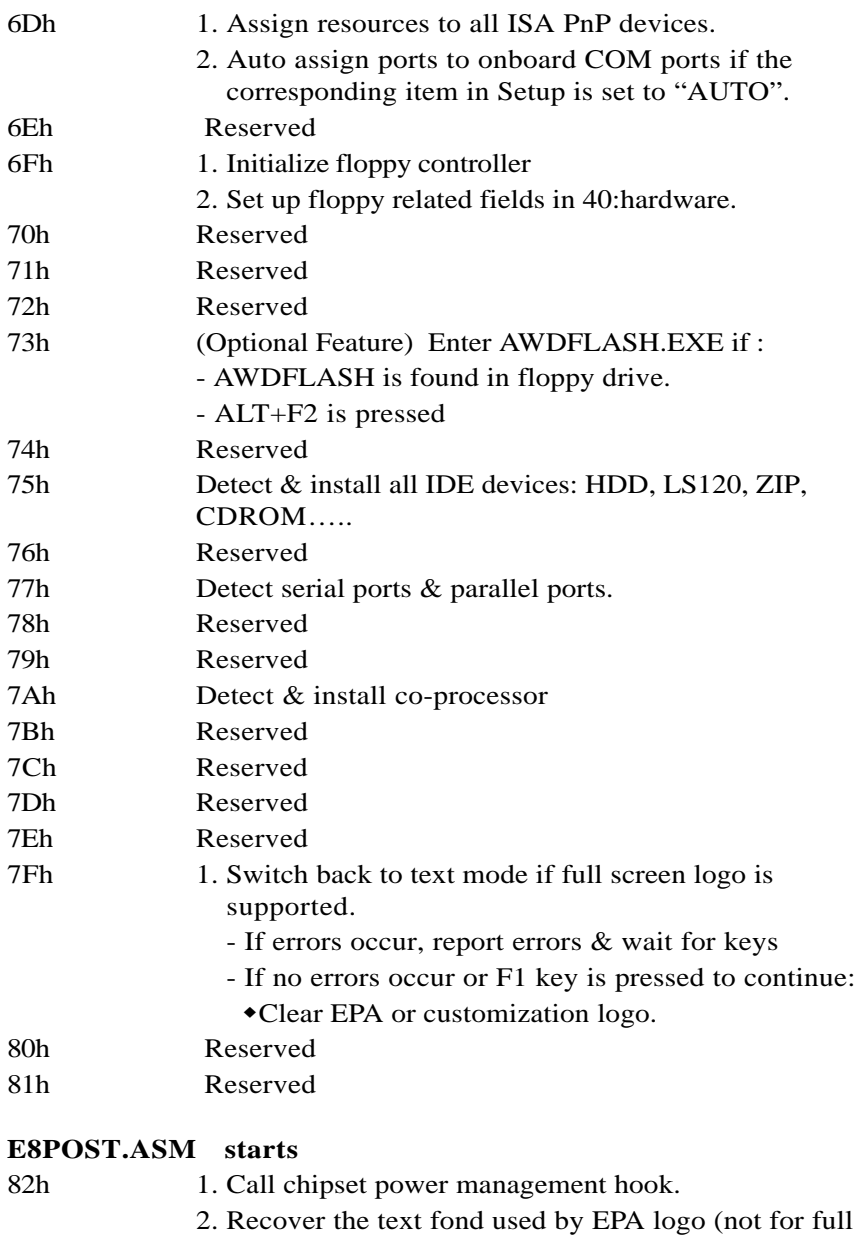

screen logo)

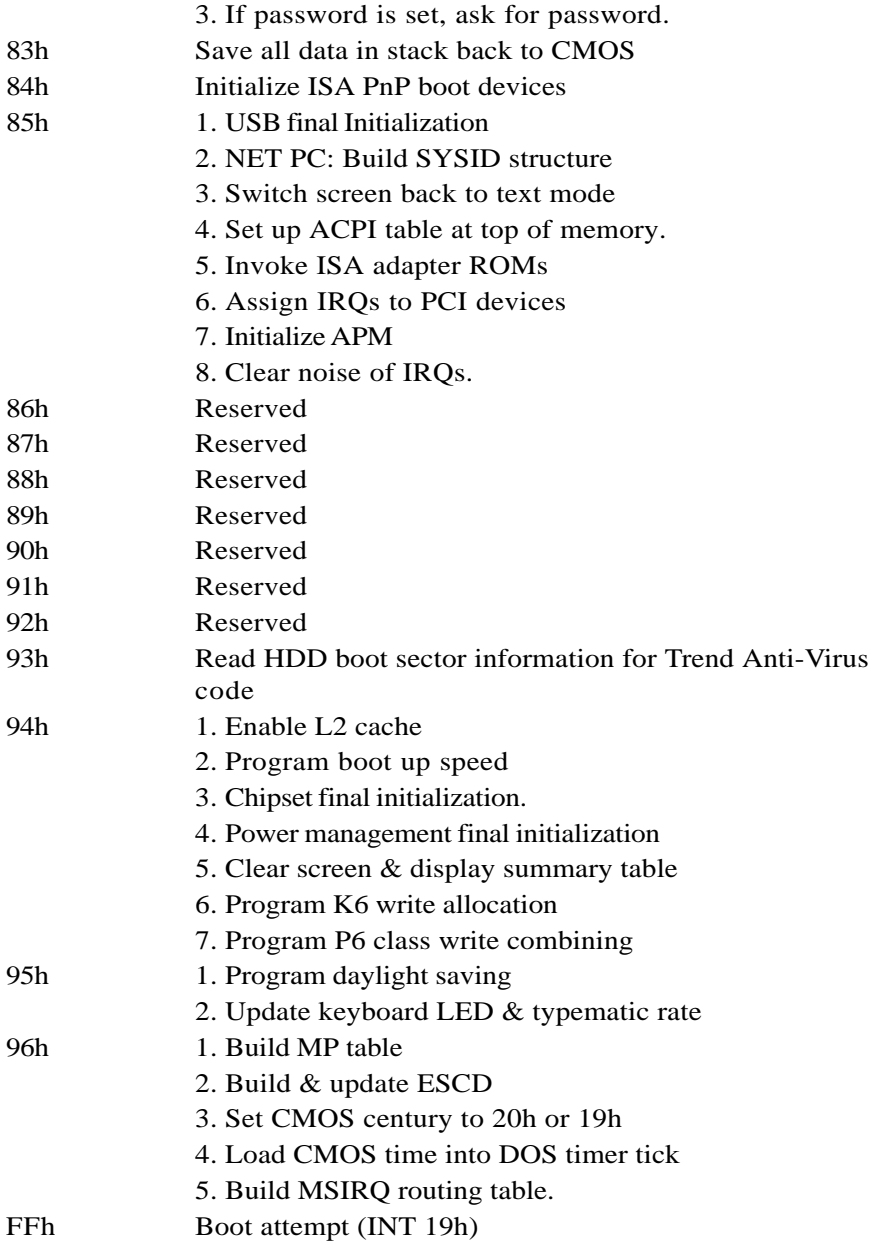

## Page Left Blank

## Appendix C

### **NOTE:**

The "**LOAD Optimized DEFAULTS**" function loads the system default data directly from ROM and initializes the associated hardware properly. This function will be necessary when you accept this mainboard, or the system CMOS data is corrupted.

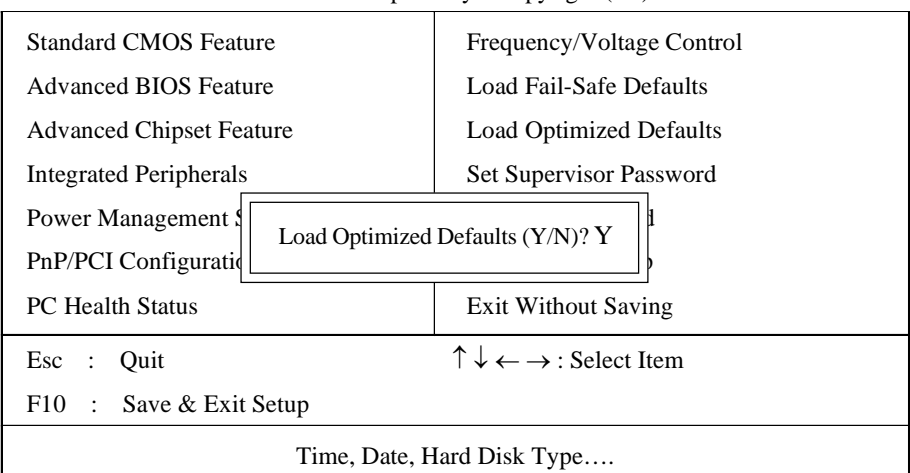

### CMOS Setup Utility - Copyright ( C ) 1984-1998

## **LOAD Optimized DEFAULTS**

## Page Left Blank